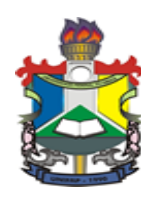

# **UNIVERSIDADE FEDERAL DO AMAPÁ PRÓ-REITORIA DE GRADUAÇÃO DE ENSINO CURSO DE LICENCIATURA PLENA EM MATEMÁTICA**  BRUNO FERREIRA SANCHES

DOUGLAS COUTINHO DE SOUSA RÔMULO NARAYAN CONDES BARBOSA

# **O AMBIENTE DO SOFTWARE GEOGEBRA: UMA FERRAMENTA INTERATIVA PARA O ENSINO DA MATEMÁTICA**

**MACAPÁ – AP 2011** 

# BRUNO FERREIRA SANCHES DOUGLAS COUTINHO DE SOUSA RÔMULO NARAYAN CONDES BARBOSA

# **O AMBIENTE DO SOFTWARE GEOGEBRA: UMA FERRAMENTA INTERATIVA PARA O ENSINO DA MATEMÁTICA**

Trabalho de Conclusão de Curso apresentado ao colegiado de Licenciatura Plena em Matemática da Universidade Federal do Amapá – UNIFAP como requisito parcial para a obtenção do grau de Licenciatura Plena em Matemática, sob orientação do Professor Esp. Arlindo Moreira da Silva Filho.

BARBOSA, Rômulo Narayan Condes; SANCHES, Bruno Ferreira; SOUSA, Douglas Coutinho de. **O AMBIENTE DO SOFTWARE GEOGEBRA: UMA FERRAMENTA INTERATIVA PARA O ENSINO DA MATEMÁTICA.**  Trabalho de Conclusão de Curso

# BRUNO FERREIRA SANCHES DOUGLAS COUTINHO DE SOUSA RÔMULO NARAYAN CONDES BARBOSA

# **O AMBIENTE DO SOFTWARE GEOGEBRA: UMA FERRAMENTA INTERATIVA PARA O ENSINO DA MATEMÁTICA**

Trabalho de Conclusão de Curso apresentado ao Colegiado de Matemática da Universidade Federal do Amapá – UNIFAP, como requisito parcial para a obtenção do grau de Licenciatura Plena em matemática.

## BANCA EXAMINADORA

Prof. Esp. Arlindo Moreira da Silva Filho

 $\mathcal{L}_\text{max}$  , and the set of the set of the set of the set of the set of the set of the set of the set of the set of the set of the set of the set of the set of the set of the set of the set of the set of the set of the PRESIDENTE DA BANCA (ORIENTADOR)

Prof. Me. Ana Claudia Peixoto de Cristo

 $\mathcal{L}_\text{max}$  , and the set of the set of the set of the set of the set of the set of the set of the set of the set of the set of the set of the set of the set of the set of the set of the set of the set of the set of the MEMBRO DA BANCA

Prof. Me. Edivaldo Pinto dos Santos

### $\mathcal{L}_\text{max}$ MEMBRO DA BANCA

Avaliado em: \_\_\_/\_\_\_/2011.

*Aos nossos familiares, namoradas, professores e amigos presentes e ausentes que nos apoiaram em nossa caminhada.* 

Agradecemos primeiramente aos nossos pais, pela educação dada e por sempre terem acreditado nos nossos objetivos.

Aos amigos de turma da UNIFAP que estiveram conosco nestes 4 anos de luta, ficará a saudade e a certeza de que todos se esforçaram ao máximo.

Ao Professor Esp. Arlindo Moreira, nosso orientador, que contribuiu com sua valorosa experiência para a construção desta pesquisa.

Aos demais professores da UNIFAP que nos acompanharam durante a graduação.

Agradeço sobretudo a Deus, pois sem dúvida é ele quem nos conduz e fortalece todos os dias para que possamos enfrentar nossas dificuldades e atingir nossos objetivos; portanto, foi por sua vontade que chego até aqui para concretizar este trabalho.

Aos meus queridos pais, Raimundo Leonardo Barbosa Sanches e Deusa Ferreira Dias, por tudo que fizeram para que eu pudesse ter uma vida melhor através da educação e principalmente por terem me ensinado que o melhor caminho para a felicidade é o da humildade. Obrigado por cada dia de sacrifício por mim, algo que com muita vontade almejo recompensá-los.

As minhas irmãs e grandes amigas, Daiane, Dariane e Gabriela que sempre cuidaram e ainda cuidam de mim. Obrigado por tudo o que me ensinaram, pelo apoio nos momentos mais importantes da minha vida e principalmente pela amizade que sempre me proporcionaram. Aqui também incluo meu sobrinho João Pedro que tanto amo e me dá tanta felicidade.

Aos meus amigos Douglas Coutinho e Rômulo Narayan que foram incansáveis na realização deste trabalho.

Ao Professor Orientador, Arlindo Moreira, por toda a sua disponibilidade, atenção, competência e amizade.

Por fim, agradeço a todos aqueles que contribuíram direta e indiretamente em minha formação acadêmica, a todos os amigos de classe e professores, ao eterno amigo Fernando Cardoso Leitão que nos deixou muita saudade. Agradeço a todos de coração.

Bruno Ferreira Sanches

Agradeço a Deus por ter me dado força e coragem de enfrentar todas as dificuldades em minha vida, sempre me iluminando e me dando sabedoria para superar todos os obstáculos da minha caminhada acadêmica.

 Em especial a minha mãe, Joana Coutinho de Sousa, arrimo da família, sempre forte, corajosa e lutadora batalhou para me proporcionar uma educação digna e de qualidade, sempre do meu lado me apoiando em todas as decisões difíceis, sempre que caia ela estava lá pra me ajudar a levantar, sempre que precisei foi ela quem me ajudou, agradeço por ter me ensinado os princípios da vida, tenho certeza que ela abriu mão de muitas coisas para se dedicar aos filhos.

 As minhas irmãs Celiane e Eloane, exemplos a seguir, sempre me ajudaram quando precisei e sempre ajudam quando preciso, foram fundamentais para meu sucesso na vida. Duas guerreiras que lutaram pra não deixar ninguém apagar seus objetivos, me encorajando a lutar e vencer as batalhas da vida.

 A minha namorada Dgianny, sempre me cobrou que voltasse a estudar e terminasse o curso, batalhadora com muita garra e vontade de subir na vida, me incentivou para que eu pudesse concluir e não deixasse nada pelo meio do caminho.

 Aos amigos que sempre confiaram em nossos conhecimentos e na experiência de vida, sempre ajudando uns aos outros.

Ao professor Esp. Arlindo, por acreditar e nos fazer acreditar em nossa capacidade de produção literal, dando total apoio ao desenvolvimento de nosso trabalho disponibilizando o tempo necessário para nos mostrar os melhores caminhos a serem seguidos por nossa pesquisa.

 A professora Daniele, aos funcionários e alunos da escola Nilton Balieiro que nos receberam de braços abertos e deram apoio incondicional na aplicação de nossa pesquisa naquela instituição de ensino.

 A todos que contribuíram direta e indiretamente, que foram presentes ou não, mas sempre nos cederam um espaço ou nos reservaram um pouco de seu tempo para contribuir no nosso aprendizado, muito obrigado a todos vocês.

Douglas Coutinho de Sousa

Ao nosso grande e poderoso Deus por ter nos dado força, luz e perseverança em nossa jornada para conclusão do curso.

Aos meus pais Raquel Rodrigues Condes e José Raimundo Oliveira Barbosa, são as pessoas mais maravilhosas do mundo e responsáveis pelas minhas conquistas. São as pessoas que sigo como exemplo de vida: meu pai por ser um homem batalhador e dedicado a família; minha mãe por ser um exemplo de superação, carisma, confiança e força. Meus pais são meus pilares, as pessoas que mais amo nesse mundo.

Aos meus irmãos ( Daiany, Glauber, Glauce, Weber e Yrlan ) e demais familiares, em especial ao Mendelson ( irmão ) apesar de estar longe, sempre torceu por todos nós e sempre esperou por este momento.

A minha prima Daniele que confiou e nos incentivou a realizar nossas pesquisas e aplicações do projeto. Ela também foi a pessoa que me ensinou a ler e a estudar.

Ao Professor Esp. Arlindo Moreira por ter compartilhado conosco sua sabedoria, ter se disponibilizado a nos aconselhar e acompanhar nossos erros e acertos em busca do conhecimento.

A todos os meus amigos que sempre depositaram confiança no meu saber, principalmente aos colegas da turma de Matemática 2005 UNIFAP e aos professores do nosso colegiado.

Aos funcionários (professores, coordenadores, diretora, entre outros) da instituição escolar que nos cedeu seu espaço para execução de nossa pesquisa e aos alunos contribuindo com a presença em sala de aula. Muito obrigado a todos vocês!

Rômulo Narayan Condes Barbosa.

*Toda a educação científica que não se inicia com a Matemática é, naturalmente, imperfeita na sua base.* 

*Auguste Conté* 

## **O AMBIENTE DO SOFTWARE GEOGEBRA: UMA FERRAMENTA INTERATIVA PARA O ENSINO DA MATEMÁTICA**

Bruno Ferreira Sanches Douglas Coutinho de Sousa Rômulo Narayan Condes Barbosa Arlindo Moreira da Silva Filho

### **RESUMO**

Este estudo teve por objetivo analisar os potenciais pedagógicos do soft Geogebra junto aos alunos da oitava série da Escola Nilton Balieiro, na cidade de Macapá. Para tanto foi realizado um estudo de caso com trinta alunos, sendo que a turma foi dividida em dois grupos de quinze, cada grupo recebeu aulas com o mesmo conteúdo, porém, somente um dos grupos utilizou o laboratório para uso do programa Geogebra, o outro foi trabalhado no método convencional. Os resultados constataram que, com o uso do programa Geogebra nas aulas de funções afim, despertou-se dos alunos maior interesse pelo assunto e gostaram de atuar com o soft, pois, seu uso permitiu que as aulas acontecessem de forma dinâmica e exploratória, criando um ambiente prazeroso de ensino e aprendizagem. De conclusão verificou-se que o uso deste programa, aliado aos demais recursos tecnológicos disponíveis podem melhorar o processo de ensino-aprendizagem em matemática, transformando o ambiente escolar em um lugar de produção do conhecimento através do experimento e permitindo que o aluno construa seu próprio conhecimento com o apoio do professor.

**Palavras Chave:** Software Geogebra; Software dinâmico; Construcionismo; Interação; Potencialidade; Software Educativo.

## **MATHEMATICS EDUCATION IN THE ENVIRONMENT OF THE SOFTWARE GEOGEBRA: ANOTHER TOOL FOR TEACHING MATHEMATICS**

Bruno Ferreira Sanches Douglas Coutinho de Sousa Rômulo Narayan Condes Barbosa Arlindo Moreira da Silva Filho

### **ABSTRACT**

This study had the purpose to analysis the pedagogical potencials of the Geogebra software near by the students of the eighth grade of the Nilton Balieiro's school, in the city of Macapá. For this purpose it was realized a case study, with thirty students, divided in two groups of thirteen students, each group received classes with the same subject, however, only one of them made use of the laboratory for use of the Geogebra software, the other worked in the conventional method. The results testified that the use of the Geogebra software in the classes of affinity function arouse more interest of the students for the subject and liked to use the software, because its use permited the realization of the classes in a dynamic and exploratory ways, establishing a pleasant ambient of teaching and learning. By conclusion, it was verified that use of this program, allied to other available technological resources, can improve the teaching-apprenticeship process in mathematics, turning the school's ambience into a place of knowledge construction by the experiment and allowing the student to construct its own knowledge with the teacher's support.

KEYWORDS: Geogebra software; Dynamic software; Constructionism; Interaction; Potenciality; Educative software.

# **LISTA DE FIGURAS**

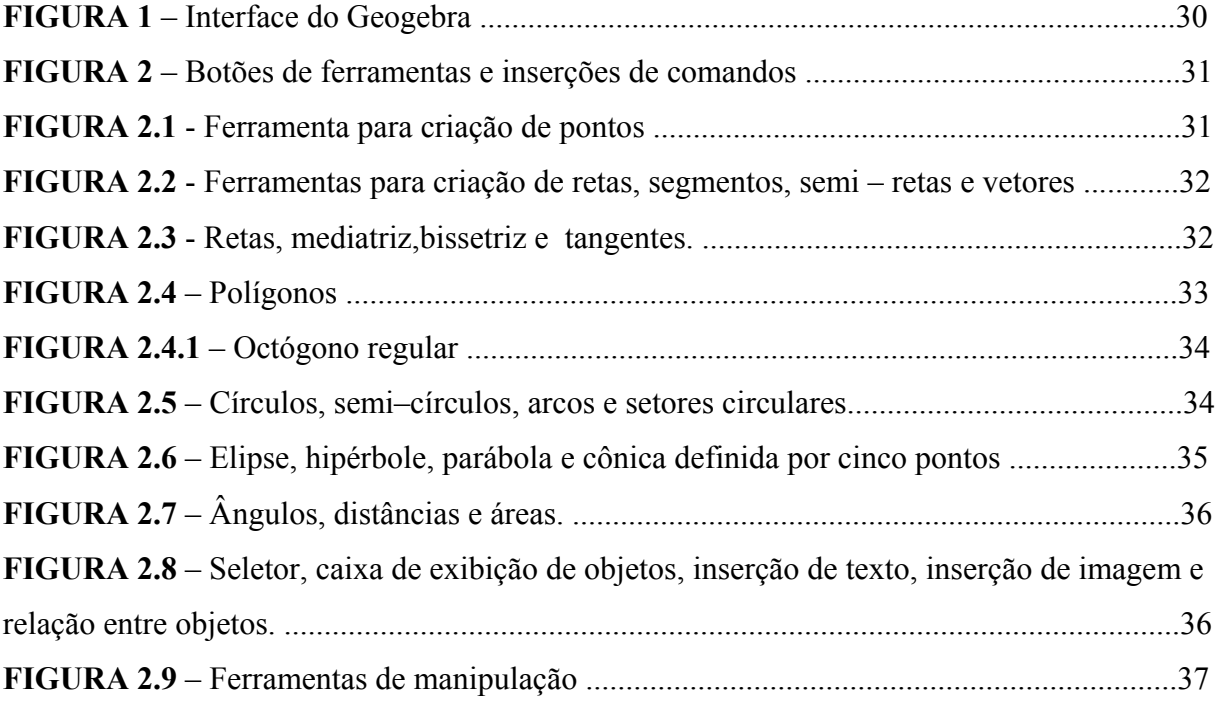

# **LISTA DE GRÁFICOS**

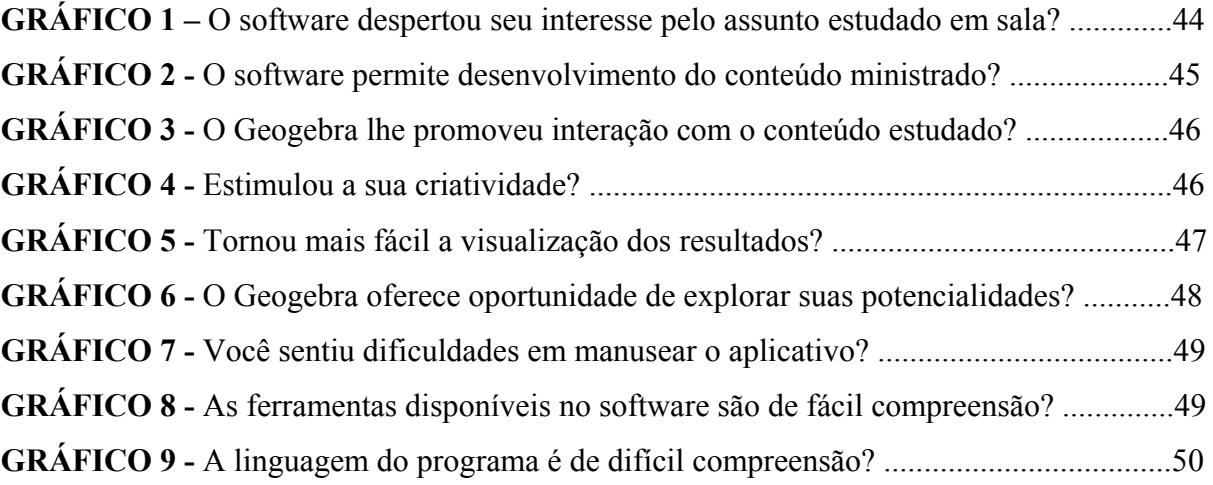

# **LISTA DE TABELAS**

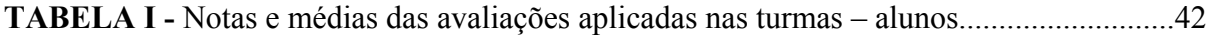

# **SUMÁRIO**

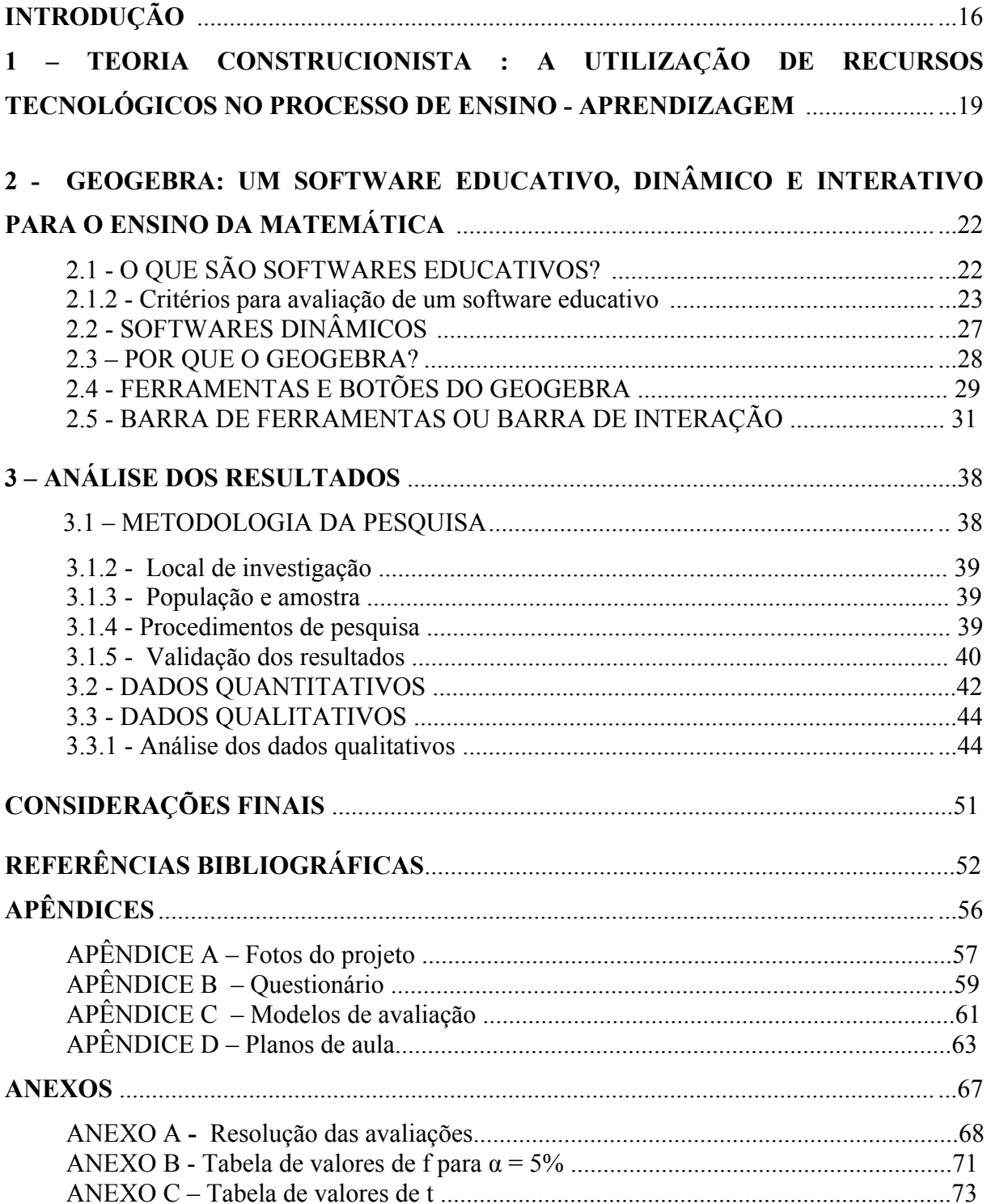

## **INTRODUÇÃO**

A tecnologia ganha cada vez mais espaço e importância no contexto educacional, seus inúmeros recursos utilizados como instrumento de aprendizagem e seu impacto na sociedade demonstram que os novos caminhos da educação passam por uma transformação no olhar que é dispensado a educação. Nesse sentido, o ensino passa por adaptações estruturais e funcionais frente a essa nova tecnologia.

No que tange a matemática e o contexto informatizado, lembremos que a sociedade se utiliza cada vez mais de conhecimento científico e recursos tecnológicos, que são construídos com base em fundamentos matemáticos.

Assim, as tecnologias constituem um dos principais agentes de transformação da sociedade. Ela modifica os meios de produção e o cotidiano das pessoas, agindo sobre a escrita, leitura, visão, audição, criação e, principalmente, na aprendizagem. Com esse novo cenário cabe à escola incorporar a informática em seu trabalho. A tecnologia trouxe para a escola a necessidade de se trabalhar com esses instrumentos na aprendizagem dos alunos. O uso desses recursos traz significativas contribuições para se repensar o modo de como é trabalhado o conteúdo dentro da sala de aula.

Ainda as Tecnologias da Informação e Comunicação (TIC's), tem sido amplamente utilizadas em contextos educativos e a sua eficiência no processo de ensino-aprendizagem deve ser constantemente avaliada, a fim de que se possam identificar os softwares (que possam ser usados em educação), e suas características, mais eficazes para um melhor ensino da matemática.

Com relação a tais *softwares* aos quais o meio acadêmico e teóricos denominam de educativos, é fundamental que os professores aprendam a escolhê-los em função dos objetivos que pretendem atingir e de sua própria concepção sobre conhecimento e aprendizagem, distinguindo os direcionados a um trabalho dirigido para testar conhecimento dos que levam o aluno a interagir com o programa de forma a construir o seu conhecimento. Nesse sentido este estudo partiu da seguinte problemática: O Software Geogebra, pode ser considerado como um recurso metodológico e interativo para o ensino da matemática?

Assim, essa pesquisa objetivou a eficiência do software GeoGebra no ensino da matemática através do Laboratório de Informática Educativa – LIED da Escola Nilton Balieiro verificando seus principais pontos e testando o aprendizado dos alunos, ou seja, tendo como obgetivo geral: Analisar as potencialidades de utilização do software geogebra como um recurso para o ensino da matemática. Para tanto deve atender a objetivos específicos como : Descrever os recursos disponíveis no software Geogebra; E verificar como o software pode dinamizar no processo de ensino- aprendizagem. Objetivos que deverão ser buscados para obtermos uma resposta em relação ao problema.

Percebe-se que no estado do Amapá, a pesquisa no campo da educação matemática envolvendo a questão da inserção das novas tecnologias no ensino desta disciplina ainda caminha a passos lentos. Nosso estado tem muita carência de mão-de-obra para a área de ciências exatas, além de falta de estrutura que comporte a nova demanda de educação voltada para os eixos tecnológicos.

Esta pesquisa visa contribuir com os estudantes e os profissionais da educação por meio do estudo do software GeoGebra, mostrando suas principais qualidades, potencialidades e como ele pode ser empregado na dinâmica do ensino da matemática para que nosso aluno possa não apenas receber conhecimento, mas também ajudar a construí-lo dentro desta nova proposta da educação aliada com as Tic's.

 Segundo o site oficial [\(www.geogebra.org](http://www.geogebra.org/)) o GeoGebra é um *software* matemático desenvolvido por *Markus Hohenwarter* para auxiliar os professores a tornarem suas aulas mais dinâmicas, aplicativo na qual permite a utilização de geometria, onde pode fazer construções através de pontos, segmentos, vetores seções cônicas entre outros objetos; Álgebra e cálculo onde permite a inserção de equações e coordenadas, encontrar os valores das raízes e de extremos de funções. Além da exibição de um mesmo objeto tanto na forma geométrica, quanto na forma algébrica. Recebeu vários prêmios internacionais, incluindo o prêmio de *software* educacional Europeu e Alemão. Software considerado do tipo aberto, ou seja, permite que professores e alunos criem problemas e soluções com criatividade, diferentemente de softwares fechados que pouco permite a criação de soluções e problemas.

Por estes motivos, os resultados esperados nesta pesquisa podem ser de grande valia quando da contribuição para o ensino de matemática em nosso estado, ganhando os alunos, os profissionais da educação e a comunidade em geral, pois, quando se tem ensino de qualidade, teremos alunos preparados para o mercado de trabalho e para o convívio social.

Para tanto, a organização deste estudo foi dividido em três capítulos. No primeiro "Teoria construcionista: A utilização de recursos tecnológicos no processo de ensino-aprendizagem" foi feita uma abordagem sobre o construcionismo. Fez-se uma exploração geral sobre a maneira de como a mesma pode ser utilizada no ambiente escolar, seus conceitos e principais objetivos.

O segundo capítulo " Geogebra: Um software educativo, dinâmico e interativo para o ensino da matemática" apresenta as principais funcionalidades, ferramentas e potencialidades do *software* Geogebra; explicando-se e explorando-se recursos de maneira que o professor possa utilizá-lo a seu favor em sala de aula para tornar um ambiente mais dinâmico e favorável à percepção, compreensão e participação dos alunos em determinados conteúdos matemáticos.

No terceiro capítulo "Análise dos resultados" será apresentada a metodologia que consistiu em um estudo de caso e foi dividida em dois momentos: O primeiro aplicou-se o método quantitativo. Foi escolhida uma turma de 8ª série em que se trabalhou o conteúdo de funções do 1º grau, sendo que a turma foi dividida em dois grupos, de maneira que no primeiro , utilizou-se o método convencional (aula expositiva, pincel e quadro magnético), e no segundo, o método informatizado. Em seguida, foi aplicada uma prova para a obtenção de resultados, em que os mesmos foram submetidos ao teste de significância para que a veracidade das médias obtidas de fato tenha valor científico. No segundo momento, foi utilizado o método qualitativo, visando obter a opinião dos alunos através da aplicação de questionários no qual os mesmos fizeram uma avaliação do método informatizado.

Em seguida serão apresentadas as análises dos dados que foram divididos em resultados qualitativos e quantitativos, embasados em outros pesquisadores que também já desenvolveram estudos com o Geogebra.

Para fundamentar teoricamente este estudo utilizamos a abordagem de vários autores, dentre os quais destacam-se: Albuquerque e Santos (2010), Bertoldi e Ramos (1999), Campos e Campos (2001), Ferreira (2009), Fiorentini (1995), Gravina e Santarosa (1998), Kenski (2003), Lévy (1993), Maltempi (2000), Mizukami (1986), Neves (1996), Santana (2010), Smole (2005), Silva e Menezes (2001), Valente (1991, 1993, 1995, 1999, 2002), Vieira (1999), Vieira (2008) e outros autores.

Ao finalizar a pesquisa têm-se as considerações finais, em que apresenta-se as principais reflexões deste estudo, verificando o cumprimento dos objetivos propostos.

# **1. TEORIA CONSTRUCIONISTA : A UTILIZAÇÃO DE RECURSOS TECNOLÓGICOS NO PROCESSO DE ENSINO - APRENDIZAGEM.**

O importante é que as crianças iniciem, de forma lúdica, um contato com o mouse e com o teclado, desenvolvendo a coordenação motora e visual, a capacidade de ler ícones, letras, palavras e textos na tela do computador cada qual dentro de seu interesse e de seu ritmo. O ensino é personalizado. Deixe a criança descobrir sozinha, apenas dê dicas e responda de forma clara o que a criança perguntar. Aquilo que perguntamos é porque queremos saber, prestamos a atenção à resposta e aprendemos. Dê espaço para que a criança (ou o adulto, que seja) construa o seu próprio conhecimento através de levantamento de hipóteses, e que percorra o caminho da intuição, da dedução e da indução. Propicie um campo em que possa haver a maior aquisição de conhecimento com o mínimo de ensinamento – a isto chamamos construcionismo (VALENTE, 1991).

Com o crescente desenvolvimento tecnológico e a aplicação constante de softwares educativos, houve uma "provocação" na maneira de pensar sobre os paradigmas da educação e na formação do trabalho dentro da sala de aula. Para Kenski (2003), as novas tecnologias tem alterado nossas maneiras de pensar e de agir. Em que a educação escolar vem enfrentando uma disputa em se obter a atenção do aluno no sentido de estar perdendo para outros meios mais dinâmicos e mais atraentes do que a prática executada e vivenciada na sala de aula. Eis que o meio vem determinando ou exigindo que o professor desenvolva novas metodologias de ensino que permitam a construção de conhecimentos, estimulação e criação do próprio aluno em sala.

Os fundamentos teóricos do construcionismo visam estimular a participação ativa do aluno de maneira que não fiquem somente a espera da transmissão de conhecimento do professor, ou seja, o aluno deverá fazer pesquisas, críticas e discussões dialogadas com o professor, objetivando sempre na construção do conhecimento.

A teoria construcionista foi criada pelo matemático Seymour Papert, na década de 60, tendo como base os estudos feitos por Jean Piaget sobre construção de conhecimentos com crianças, ou seja, através das idéias construtivistas de Piaget, foi desenvolvido o construcionismo. Em que se tem como estudo a utilização de recursos tecnológicos na educação, em especial a informática (o computador). Papert está entre os mais importantes teóricos que fizeram e fazem estudos sobre inteligência artificial e uso de tecnologias no ambiente educacional, teoria na qual é vista não somente como uma estratégia de educação, mas também como uma teoria de aprendizado.

Segundo Valente (1999), a educação deve deixar de ser vista somente como professor a frente de todos representando um transmissor de conhecimentos, no sentido de um transmitir e o outro "armazenar" informações. O objetivo é propor métodos e maneiras para que o próprio discente desenvolva e estude determinadas situações, não excluindo a participação, mas sempre que necessário sanar suas dúvidas com o docente responsável pela classe.

Para Valente (2002), se um professor promove a mediação de um aluno com o uso do computador, dependendo de como isto venha acontecer, poderá estar ocorrendo uma construção de conhecimento, cuja representação, se for comparada, tem a forma de um "espiral", com descrição, execução, reflexão e depuração. Ações semelhantes ao processo de programação do computador.

Tem-se o Logo Gráfico como um dos resultados mais práticos do processo construcionista, onde existe uma interação entre o aluno e a "tartaruga" do ambiente computadorizado. Em que é dado o comando voltado para os conceitos de geometria, e a tartaruga executa na tela do computador dependendo do grau de conhecimento e da interação do professor, o aluno poderá construir gráficos menos ou mais complexos, em que antes não conseguia fazer.

Em relação ao Logo Gráfico, Maltempi , afirma que:

O computador (ou a tartaruga) realiza a *execução* da seqüência de comandos em Logo, apresentando na tela um resultado na forma de um gráfico. Observando o gráfico sendo desenhado e o resultado final obtido, o aprendiz faz uma *reflexão*, comparando-os com o que havia planejado; [...] a outra situação ocorre quando o resultado fornecido pelo computador não corresponde ao esperado e o aprendiz necessita depurar o programa, ou seja, rever o processo de representação da solução do problema. (2000, p.17)

Ou seja, para o autor, o aluno pode criar e desenvolver soluções próprias no sentido de pôr seus pensamentos em prática e caso a solução não o agrade, ainda existe a oportunidade de fazer alterações ou aperfeiçoamentos no resultado final no qual se deseja obter, caracterizando um processo de construção pautado na experimentação.

O ambiente informatizado exige a presença do professor, pois o computador sozinho não pode trabalhar e nem responder a todas as dúvidas dos alunos. Para Valente (1999) é de extrema importância a mediação que o professor fará entre o aluno e o computador, e nos momentos de dificuldades, oportunizando os alunos a esclarecerem suas dúvidas e colocarem suas idéias e experimentos em prática, sempre com o auxilio de um profissional do lado. Desta maneira o docente faz o acompanhamento mais próximo do que estará sendo construído, de tal forma a refletir com os resultados obtidos em sala com aqueles que ele havia planejado. E dependendo do resultado poderá ser feito uma análise sobre o grau dos alunos, em que consequentemente uma parte da turma terá um desempenho mais comum e a outra os mais complexos. E deverá tomar cuidado em dar atenção e "nivelar" alguns e acompanhar o grau de complexidade e de novas idéias de outros. Assim, o famoso espiral citado por Valente (2002) estará sendo construído e executado.

Pois, o construcionismo pretende deixar os alunos a vontade para construir algo que eles realmente queiram e de seu interesse, objetivando levar as construções para discussão em sala e serem expostos a outros como: Aluno - professor e aluno – aluno . Dessa maneira todos os presentes na sala poderão visualizar o que foi construído e questionar de modo que mais tarde poderão alcançar níveis cognitivos mais elevados, ou seja, o aluno passa a refletir no que foi construído, e faz observações de que pode estar ou não do seu agrado, fazendo alterações para melhor compreensão, e após ter determinado as mudanças acredita-se que o processo de construção de conhecimento estará ocorrendo de fato. O computador com o construcionismo estará propondo a construção do conhecimento, vivenciando processos participativos e colaborativos

Na proposta de educação do construcionismo, o computador e o professor passam a ser as principais ferramentas para o processo de construção do conhecimento nas diversas áreas do saber, processo no qual se dá através da utilização do computador pelo docente e com sua própria intervenção , sendo o mediador entre a tecnologia e o aluno, atentando para "transformar" o computador na peça de autonomia e de potencia para o processo formativo de sala de aula, metodologia de ensino que, segundo Valente (1993, p. 20), tem provocado questionamentos e resultados positivos nos processos de ensino que já vinham sendo utilizados.

De acordo com Mizukami (1986) o construcionismo trabalha em função da teoria construtivista de Piaget onde: a aquisição de conhecimento se dará a partir do momento em que for ampliada a oportunidade do aluno vivenciar as situações de aprendizagem ao invés de simplesmente serem apresentadas a eles. Smole (2005) reafirma a citação de Mizukami em nos dizer que idéias e soluções mais complexas surgirão na mente dos alunos a partir das mais simples, devido a mente ser a fonte principal de cada indivíduo.

# **2. GEOGEBRA: UM SOFTWARE EDUCATIVO, DINÂMICO E INTERATIVO PARA O ENSINO DA MATEMÁTICA**

# **2.1. O QUE SÃO SOFTWARES EDUCATIVOS ?**

Atualmente com os avanços tecnológicos e a crescente necessidade de uma maior dinamização e interatividade na sala de aula, principalmente entre as disciplinas ditas como "bicho de sete cabeças" (matemática, física e química). Cientistas, programadores e educadores trabalham diariamente na construção e criação de softwares educativos para os diversos ramos das ciências. Entre estes podemos citar os *Softwares Matemáticos.*

Portanto, diante de uma variedade de softwares a disposição dos profissionais da educação, nota-se que é imprescindível a utilização dos mesmos, tendo como conseqüência a relação direta entre : aluno, professor, computador e recursos tecnológicos. Fato este apontado por Valente (1995), "[...] *software* educativo: um ingrediente com tanta importância quanto os outros, pois, sem ele, o computador jamais poderá ser utilizado na educação.". Em suma, não adianta a escola disponibilizar computadores e recursos informatizados se os professores não estão fazendo a utilização dos mesmos, devido muitos não terem oportunidade de qualificação técnica.

Segundo Valente (1999), os softwares educativos podem ser classificados como: Tutoriais, softwares de exercícios de prática e fixação, multimídia e de internet, tutoriais inteligentes, jogos, simulações e resolução de problemas, ou seja, diferentemente dos softwares aplicativos que vem com ferramentas auxiliares como digitação, planilhas eletrônicas, banco de dados, editor de imagem/vídeo, entre outros, o software educativo tem como principal objetivo auxiliar no processo de ensino aprendizagem em que pode-se abordar um ou mais tópicos de certos conteúdos, visando causar a interação entre o estudante, o conteúdo ministrado e o docente dentro ou fora da sala de aula, enquadrando este conjunto na teoria construcionista, ou seja, o aluno pode criar e interagir com a auxilio de um intermediador (docente).

### 2.1.2. Critérios para avaliação de um software educativo

Antes de comentar e discutir a abordagem feita com a aplicação dos questionários para o estudo qualitativo do software escolhido. Deve-se lembrar que o mesmo deve atender a critérios e exigências para que corresponda as expectativas de alunos e professores, levando em consideração os definidos por Valente, Papert, Bertoldi e Ramos, Silva, entre outros.

Vale ressaltar que Valente (1991) cita quatro elementos essenciais para que o uso da informática na educação seja proveitosa, esses elementos são: o computador, o software educativo, o professor capacitado e o aluno. Com estes elementos, através de uma abordagem construcionista de Papert e construtivista de Piaget, Valente (1991) com outros teóricos definem critérios e maneiras para uso do computador e softwares nos ambientes educacionais, ou seja, critérios envolvendo desde a interface gráfica até a usabilidade dos aplicativos para atender as necessidades do usuário e de seu objetivo final que seria principalmente o da educação.

### **Aspectos técnicos.**

Muitos são os aspectos a serem avaliados e segundo Valente (1991), Vieira (1999), Campos (2001) os softwares devem ser avaliados pelos seus aspectos técnicos e alguns deles são:

- Facilidade na instalação e desinstalação do software;
- Processamento rápido de dados;
- Processamento com eficiência;
- Processamento com agilidade;
- Compatibilidade com outros softwares e hardwares;
- Disponibilidade do programa;
- Compatibilidade com vários Sistemas Operacionais;

### **Aspectos Pedagógicos.**

Os softwares devem atender aos aspectos técnicos e pedagógicos, quanto às expectativas de qualquer usuário, tanto aluno como professor. Aspectos discutidos por: Bertoldi e Ramos (1999), Gravina e Santarosa (1998), Lévy (1993), Silva (1997), Valente (1998), entre outros. Entre os principais aspectos estão:

#### **Tutoriais**

Valente (1998 ) define o tutorial como sendo o software que possui uma sequência organizada pedagogicamente. O usuário passa a utilizar o programa seguindo as instruções da tela, o passo - a - passo. A interação entre usuário e software se dará através de leituras e execuções de comandos apresentados na tela do computador. Para Bertoldi e Ramos (1999) Os tutorias servem muito para o auxílio dos professores nos momentos em que haja necessidades de preparação de revisão de atividades por apresentarem as mensagens de erro, a direção nas respostas corretas, capacidade de armazenamento de respostas para análise de desempenhos e pela possibilidade de inclusão de novos elementos adequados aos conteúdos ministrados. Recursos que podem auxiliar significativamente no planejamento de aula dos professores para revisões, explicações dinâmicas, exploração dos conteúdos através de "navegação" nos tutoriais, entre outras formas de se trabalhar.

### **Recursos motivacionais**

Para Bertoldi e Ramos (1999) em softwares educativos devem existir recursos motivacionais, que tenham a capacidade de despertar atenção do usuário (aluno), ilustrações, uso de cores, recursos sonoros, capacidade de armazenamento de respostas com objetivo avaliação de desempenho, adequação do programa ao conteúdo programático pretendido, interação do software com outros recursos, apresentação dos resultados obtidos, liberdade para criação e mecanismos de ajuda como uma interface gráfica de fácil compreensão ou ícones de ajuda e/ou suporte. A existência de recursos motivacionais tem como principal objetivo, garantir a atenção do aluno seja através de cores, de recursos sonoros e de imagens.

#### **Interação**

Segundo Gravina e Santarosa (1998) e Lévy (1993) softwares educativos devem dar oportunidade para o aluno interagir com o objeto em estudo, favorecendo um aumento de sua imaginação e intuição, gerando como resultados construções e relações de diversas formas de representações do conteúdo ministrado.

Para Silva (1997), um software educativo é aquele que apresenta recursos permitindo ao aluno realizar construções geométricas de livre exploração, havendo uma interação entre aluno e computador com universos bem próximos, ou seja, o aluno trabalha com o arrastar do mouse fazendo distribuições equivalentes ao invés da utilização de régua, lápis, papel e compasso, o que consequentemente tomaria mais tempo e mais dificuldade para execução de algumas atividades.

Lévy (1994), aponta que a possibilidade de o estudante participar ativamente, interferindo com ações, reações, dados e resultados torna-o não somente o receptor das mensagens, mas também o principal emissor em que lhe permite a transformação imediata.

Lévy ainda diz:

A simulação é uma ajuda à memória de curto prazo, à capacidade de variar com facilidade os parâmetros de um modelo e observar imediata e visualmente as consequências dessa variação constitui uma verdadeira ampliação da imaginação. (1999, p. 166).

Segundo Melo (1998) as vantagens que podem se obter com a interação entre o aluno e o computador irá gerar uma resposta a cada reação, o que consequentemente desencadeará novas reações com a relação do " aprender a aprender " .

#### **Softwares Abertos, liberdade para criar e solucionar problemas**

A maioria dos softwares educativos para melhor desempenho precisam ser do tipo aberto, ou seja, softwares que não limitam o aluno a somente preencher lacunas. Muito pelo contrário esse tipo de software apresenta diversos recursos que poderão ser utilizados se solicitado pelo usuário no decorrer de construções geométricas ou algébricas. Pois com programas computacionais educativos do tipo aberto o aluno se sente livre para criar e analisar suas atividades feitas em tal programa, segundo Zanin (1997) ao conceituar software dinâmico e educativo.

Segundo Gladcheff et. al. (1999, p. 3) "aplicativos abertos que permitam ao aluno criar situações-problema e diferentes soluções, de acordo com sua realidade cultural e explorá-los ativamente."Para o autor o software aberto permite ao usuário criar, diferentemente de softwares fechados que são limitados a determinados conteúdos e impossibilitam o usuário para liberdade de manuseio.

#### **Construção do conhecimento**

Para Valente**:** 

[...] o computador pode enriquecer ambientes de aprendizagem onde o aluno, interage com os objetos desse ambiente, tem a chance de construir seu conhecimento. Nesse caso, o conhecimento não é passado ao aluno. O aluno não é mais instruído, ensinado, mas é o construtor do próprio conhecimento. Esse é o paradigma construcionista, onde a ênfase está na aprendizagem ao invés de estar no ensino; na construção do conhecimento e não na instrução (1998,p.30).

Ou seja, os softwares educativos devem dar oportunidade aos alunos construírem, manifestarem seus pensamentos ou colocarem em prática idéias que antes não eram possíveis. Dessa maneira a interação dará oportunidade para aperfeiçoar idéias já executadas ou construir novos problemas nas já existentes, como afirma Papert (1986), o aprendizado surge através do fazer. Em suma, significa dizer que o aluno certamente irá se interessar mais

pela aula por estar tendo a capacidade de construir algo de seu interesse, assim ele fica mais motivado e passa a ter uma aprendizagem mais significativa.

#### **Facilidade de uso ou Usabilidade .**

Oliveira et al (2001) definem software educativo com um propósito maior de favorecer os processos de ensino - aprendizagem. Umas das principais características apontadas por ele é que um software educativo deve ter facilidade de uso, sendo que o aluno não é obrigado a ter um conhecimento prévio avançado do computador, mas ter uma interface capaz de permitir a qualquer usuário condições de construir e desenvolver atividades, mesmo que tenha tido pouco contato com a máquina.

Segundo Donald Norman (2002) e Steve Krug (2006) a usabilidade é um fator fundamental para o sucesso de softwares educativos, ou seja, os mecanismos e ferramentas do software devem ser facilmente identificáveis se sua utilização é intuitiva, fazendo com que o próprio usuário não necessite ou se torne dependente da utilização de manuais ou tutoriais.

### **Orientação e Navegação**

Segundo Wardeiner (2007) a interface que permite ao usuário saber qual atividade estará sendo desenvolvida, o que já foi realizado e outras atividades que estão disponíveis são consideradas como mecanismo de orientação. O software educativo deve guiar o usuário de maneira que este não se sinta perdido e que consequentemente ocasionará no sentimento de insegurança, é o que diz Thissen (2004).

#### **Interação aluno-professor e professor- aluno.**

Para Gravina e Santarosa:

É o aluno agindo, diferentemente de seu papel passivo frente a uma apresentação formal do conhecimento, baseada essencialmente na transmissão ordenada de .fatos., geralmente na forma de definições e propriedades. (1998, p. 1).

Para os autores o software educativo promove mais interação entre o professor e o aluno devido um ter a liberdade para criar e o outro servir como intermediador entre o aluno e o objeto de estudo. Ao invés de ficar como coadjuvante o aluno passa a ser o principal "instrumento " para a criação e desenvolvimento de seu próprio conhecimento matemático ou de qualquer outra ciência.

Quanto mais o aluno se sentir a vontade em sala de aula através do estímulo oferecido pelos professores com o auxílio de softwares educativos, as tarefas poderão ser mais criativas, desafiadoras e produtivas, segundo Vieira (1999).

### **Simulação e modelagem**

A liberdade para clicar, arrastar, copiar, colar, inserir fórmulas ou inserir pontos/segmentos/retas fazem dos softwares educativos excelentes ferramentas construtoras na progressividade do saber. Segundo Lévy (1993), o fato do aluno simular mentalmente movimentos e reações possíveis se torna mais interessante no momento em que ele deixa de simular na mente e passa a simular no computador, isso favorece a ele refletir sobre resultados dos problemas que podem ser gerados.

Bertoldi e Ramos (1999) destacam conceitos e principais características dos programas que apresentam simulações e modelagens. Destacam-se por apresentar controle nas sequências inseridas pelo usuário, fazer e desfazer comandos, ilustrações, cores, animações, dados mais reais, dados mais fáceis de visualização, capacidade de armazenamento, inclusões de estruturas e/ou segmentos e possibilidades de correções de erros percebidos pelo aluno ou pelo professor.

#### **Visualização dos resultados**

Alves e Soares (2003) afirmam que quando se utiliza o computador com um software matemático, os conceitos de visualização adquirem força e importância devido na matemática a formação de imagens ou ver a criação do resultado obtido enfatiza a aprendizagem, nas demonstrações e nas definições de conceitos.

Para Mayer e Moreno, (2007), de acordo com os princípios da representação múltipla, é mais proveitoso apresentar explicações através de textos e ilustrações do que somente através de textos, desde que para as imagens a serem exibidas venham acompanhadas por textos concisos, garantindo uma aprendizagem mais eficiente.

# **2.2. SOFTWARES DINÂMICOS**

Os softwares de geometria dinâmica são considerados aqueles que não se limitam em simplesmente o usuário/aluno a preencher lacunas e os resultados em seguida serem gerados. Para Zanin (1997), são softwares que dão oportunidade do aluno simular e investigar, pois eles tem a possibilidade de desenvolver hipóteses, testar e analisar os resultados obtidos . O software de geometria dinâmica gera o desenvolvimento de idéias matemáticas e o aprimoramento de resultados obtidos, pois os usuários se questionam em: o que acontecerá se...? ou e se eu modificar aqui?. Porém este tipo de atividade só terá um bom resultado se o professor fizer um ótimo trabalho, ou seja, " assim como um bom livro – texto não é, por si só, garantia de um bom curso, também um bom software precisa ser explorado por mestres e alunos para dar bons resultados" (SANT, 1995, p. 36).

No geral os softwares dinâmicos são caracterizados como : softwares abertos, ou seja, não estão limitados a somente um conteúdo matemático, mas sim pode-se fazer uma relação de vários conteúdos através do mesmo programa computacional. Além da possibilidade de trabalhar com vários conteúdos matemáticos pode-se criar resultados e aprimorá-los conforme o grau de conhecimento dos usuários do software. São aqueles que possibilitam a transformação continua, em tempo real, assim afirma (GOLDENBERG; CUOCO, 1998).

Com os softwares de geometria dinâmica, o aluno possui recursos para o estudo de geometria, que diariamente faria com régua, lápis e uma folha de papel, na qual levaria mais tempo para a construção e em alguns casos pelo mau uso do material o gráfico pode não sair como esperado.

## **2.3. POR QUE O GEOGEBRA?**

O Geogebra versão 3.2.46 é um software educativo dinâmico, livre (*freeware*), disponibilizado no site <[http://www.geogebra.org/cms/pt\\_BR/download](http://www.geogebra.org/cms/pt_BR/download)> para que qualquer pessoa possa baixar e instalar em seu computador. No momento de sua instalação, o programa pede que se faça a escolha do idioma, permitindo assim, a escolha do Português – Brasil facilitando todas as operações que possam ser realizadas em seu ambiente virtual, além disso, o aplicativo é dinâmico deixando que o usuário escolha como quer trabalhar, este pode escolher se insere um objeto em sua forma algébrica, ou se achar melhor, utilizar a representação gráfica. O interessante, também, é que o software representa um objeto em suas formas gráficas e algébricas ao mesmo tempo, podendo ser alterado a qualquer momento para que se obtenham outros resultados utilizando um mesmo objeto.

 O Geogebra, por ser desenvolvido em Java, que também é uma linguagem de programação livre, está em constante atualização permitindo o surgimento de novas ferramentas que possam melhorar os processos realizados por alunos e professores. Por isso a necessidade de ter o *Java Runtime Envorinmente* (JRE) instalado no computador e em versão atualizada, pois é este aplicativo que gera a máquina virtual para rodar programas desenvolvidos nesta linguagem de programação, tendo o Java instalado pode-se ter acesso ao Geogebra Pre – Release, em que se tem a versão programa via on-line, ou seja, sem a necessidade de instalação, o que implica dizer que o aluno ou qualquer outro usuário pode acessar o software de qualquer lugar bastando ter acesso a internet e o programa Java instalado. O JRE pode ser adquirido no momento da instalação do Geogebra e as atualizações de versões brasileiras estarão sob responsabilidade de Humberto Bortolossi e outros colaboradores.

O Geogebra desenvolvido em 2001, por Markus Hohenwarter, além de ser um software gratuito e de fácil acesso, é conhecido mundialmente entre os softwares matemáticos educativos devido disponibilizar a exploração de vários tópicos matemáticos como: Geometria plana, trigonometria, razão, proporção, funções afim, funções quadráticas e geometria analítica. Este mesmo programa computacional recebeu prêmios internacionais de melhor software educacional Alemão e Europeu.

Sua interface é de fácil acesso e intuitiva favorecendo a interação do usuário lhe possibilitando explorar e construir através das ferramentas disponíveis, os chamados registros gráficos ou construir inserindo comandos algébricos, ou seja, os registros algébricos. Dispositivos que possibilitam um trabalho simultâneo entre a parte gráfica e a algébrica disponível no software.

## **2.4. FERRAMENTAS E BOTÕES DO GEOGEBRA.**

Conforme a figura 1 a seguir , o Geogebra apresenta: Uma janela para comandos algébricos, uma espécie de régua e papel digital chamados de janela geométrica ou zona geométrica, na parte inferior uma caixa para entrada algébrica de dados e na parte superior existem os botões de ferramentas para inserção de pontos, retas, segmentos, parábolas, entre outros.

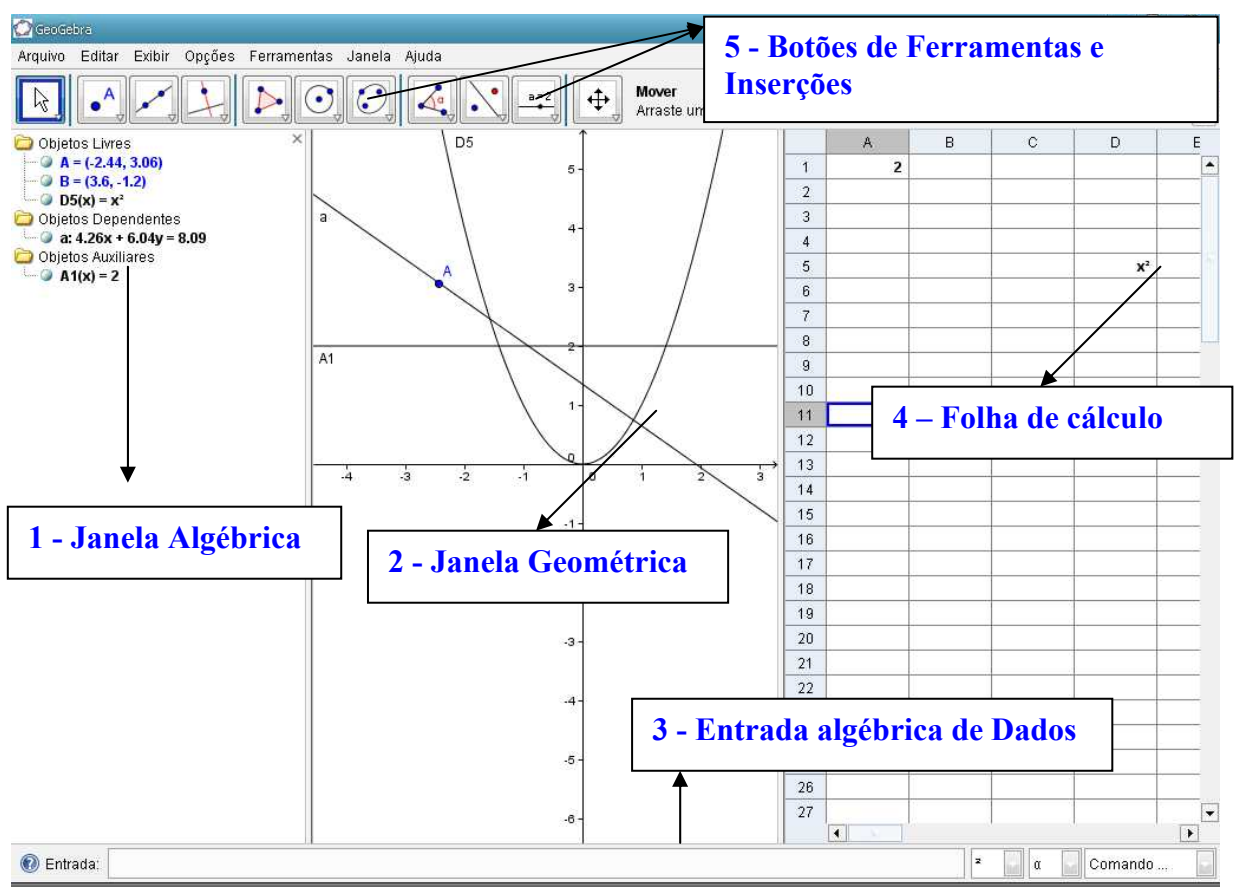

**Figura 1 – Interface do Geogebra.** 

**1 – Janela algébrica ou zona algébrica** - Nela serão visualizados todos os registros, sejam algébricos ou geométricos, ou seja, cada alteração feita pelo usuário, automaticamente a zona algébrica será atualizada .

**2 – Janela geométrica ou zona geométrica** - Nesta janela poderão ser visualizados os gráficos inseridos através de comandos geométricos ou pelas ferramentas de inserção. A janela geométrica funciona com o sistema " clicar- arrastar- mover ", ponto característico de softwares educativos devido manterem a interação entre o usuário e o ambiente de visualização gráfica por dar essa oportunidade de liberdade para criação e análise das construções.

**3 – Entrada algébrica de Dados** - Caixa de inserção de comandos algébricos, os comandos inseridos irão gerar o gráfico.

É necessário observar que para o aluno inserir dados na zona algébrica, será preciso ter o conhecimento prévio da linguagem utilizada no software, ou seja, deverá conhecer os símbolos representantes das funções matemáticas. Momento este que deve ser estudado minuciosamente pelo professor antes de fazer as próximas abordagens em relação ao software.

Por exemplo, inserindo  $f(x) = 2x + 4$ , aparecerá o gráfico na janela geométrica e simultaneamente aparecerá o objeto inserido na zona algébrica .

**4 – Folha de Cálculo** - É uma área disponibilizada semelhante a planilha dos softwares Excel (Microsoft) ou calc (Broofice ), em que as células são utilizadas para inserir fórmulas algébricas, fazer contas e anotações. Essas células são nomeadas conforme a sua linha e coluna, por exemplo a célula da coluna D e linha 5 será nomeada como D5.

**5 – Botões de ferramentas e inserções -** Caixa de ferramentas que promove um elevado grau de auto instrução e interação entre o usuário e o software, devido a fácil visualização das figuras e um simples manuseio de clicar e inserir na janela de gráfico.

## **2.5. BARRA DE FERRAMENTAS E INSERÇÃO DE COMANDOS.**

O Geogebra apresenta uma barra de ferramentas com layout bem simples e de fácil compreensão para qualquer usuário. Uma barra em que clicando na seta localizada no canto inferior direito novas ferramentas surgirão dando a possibilidade de diversas criações, desde um ponto ou segmento até um polígono regular .

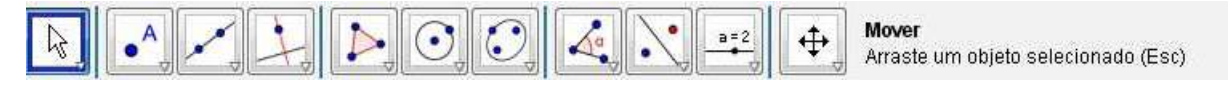

**Figura 2 – Botões de ferramentas e inserções de comandos.** 

Na figura 2 está visível a caixa de ferramentas do Geogebra, cada botão irá disponibilizar um sub-menu com outras funções, comandos e ações possíveis para a criação de gráficos.

Em cada botão do menu ferramentas, clicando na seta localizada no canto inferior direito, aparecerá outras funções como: colocação de pontos, coordenadas, criação de polígonos regulares, parábolas entre outras formas de inserir e criar gráficos.

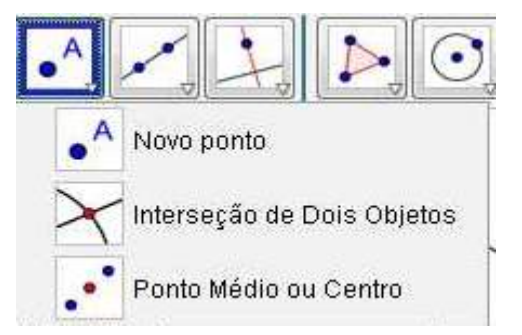

**Figura 2.1 – Ferramenta para criação de pontos.** 

Na figura 2.1 será encontrado as opções para inserir um novo ponto, inserir novos objetos e colocar um ponto médio ao centro.

 **Novo ponto** - O usuário poderá inserir um ponto em qualquer parte da janela gráfica ou em uma curva que já esteja inserida na mesma.

 **Interseção de dois objetos** – Ao selecionar duas ou mais retas o software automaticamente irá inserir um ponto na interseção nos gráficos.

 **Ponto médio ou centro** – Ao fazer a seleção dois pontos, um seguimento ou uma circunferência o ponto médio aparecerá na zona gráfica

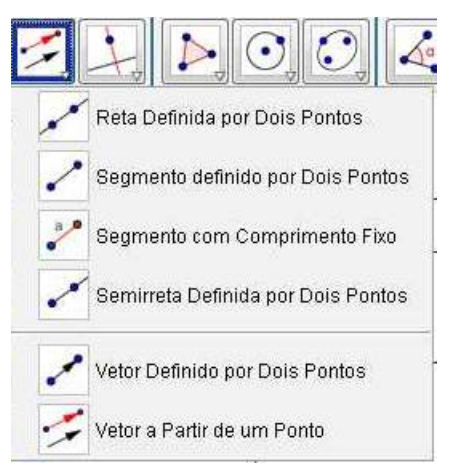

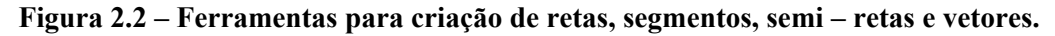

Na figura 2.2, serão encontrados botões com objetivos na criação de segmentos, vetores e retas a partir de dois pontos aleatórios ou selecionando os pontos já existentes na tela de zona gráfica do software.

 **Reta definida por dois pontos; Segmento definido por dois pontos; Semireta definida por dois pontos; Vetor definido por dois pontos e Vetor a partir de um ponto** - são funções que ocorrem se o usuário selecionar os pontos já existentes na tela ou que podem surgir a partir de dois novos pontos colocados pelo mesmo.

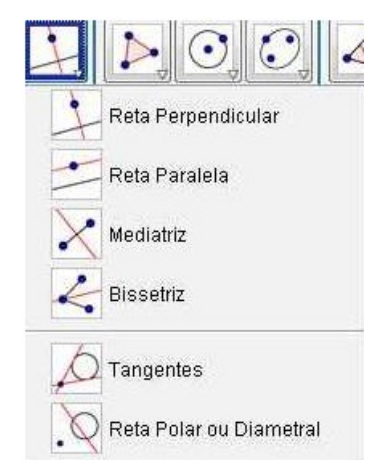

**Figura 2.3 Retas, mediatriz, bissetriz e tangentes.** 

As funções da figura 2.3 São referentes a inserção de retas, mediatriz, pontos médios e tangentes.

 **Reta perpendicular e reta paralela** - O usuário deve selecionar um ponto qualquer e em seguida uma reta ou segmento para que surja na zona gráfica uma reta paralela ou perpendicular referentes ao seguimento e ao ponto selecionado.

 **Mediatriz -** O comando se completa ao selecionar dois pontos ou um seguimento quaisquer da zona gráfica do software.

 **Bissetriz -** A bissetriz se completa quando selecionado três pontos quaisquer, em que o segundo ponto selecionado é o que será levado em consideração para ser cortado pela reta. Este comando também ocorre se forem escolhidos duas retas;

 **Tangentes; Reta polar ou diametral:** Ao selecionar um ponto ou uma reta e em seguida clicando em um circulo ou uma cônica, automaticamente a circunferência será cortada por duas retas tangentes passando pelo ponto selecionado ou uma reta polar irá cortar a mesma.

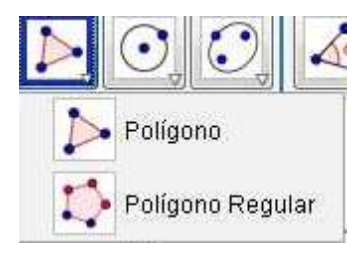

**Figura 2.4 – Polígonos** 

Na figura 2.4 são apresentadas as ferramentas com a função de criação de um polígono qualquer ou criação de polígonos regulares.

 **Polígono -** O usuário pode criar um polígono qualquer a partir do primeiro ponto inserido ( P1 ), ou seja, a partir deste ponto basta clicar em qualquer parte da área gráfica e as retas com as dimensões dos lados irão surgindo. O polígono se completará quando o último ponto selecionado for o ponto inicial ( P1).

 **Polígono regular -** Ao selecionar essa ferramenta o usuário deverá clicar na zona gráfica para aparecer o ponto inicial, depois escolher um outro ponto, definindo a distância de ambos e a partir deste clique surge uma caixa de texto ( Figura 2.4.1) para definir o número de lados, e após confirmado o polígono será criado automaticamente.

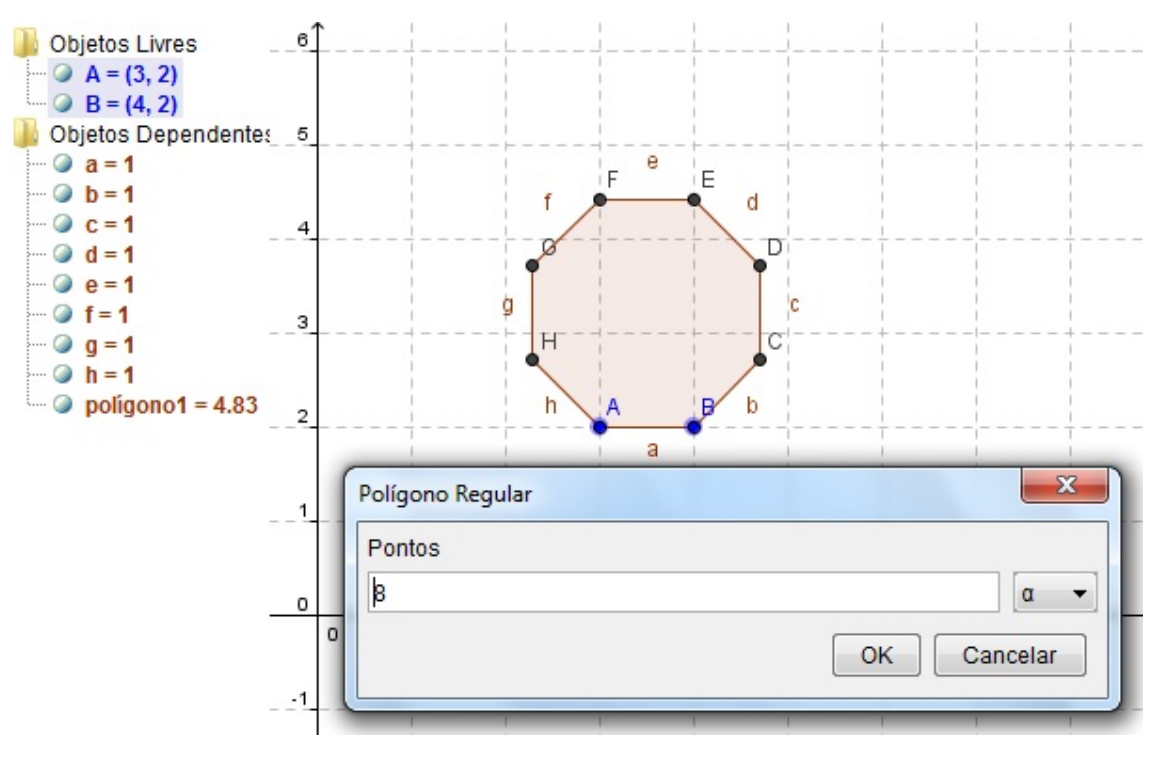

**Figura 2.4.1 – Octógono regular.** 

Na figura 2.4.1, foi criado um octógono em que o usuário simplesmente selecionou dois pontos na zona gráfica com a distância igual a um, e em seguida o software solicita o número de lados ou pontos. A esquerda da figura 2.4.1 na zona algébrica aparecem todas as informações da figura criada na zona gráfica.

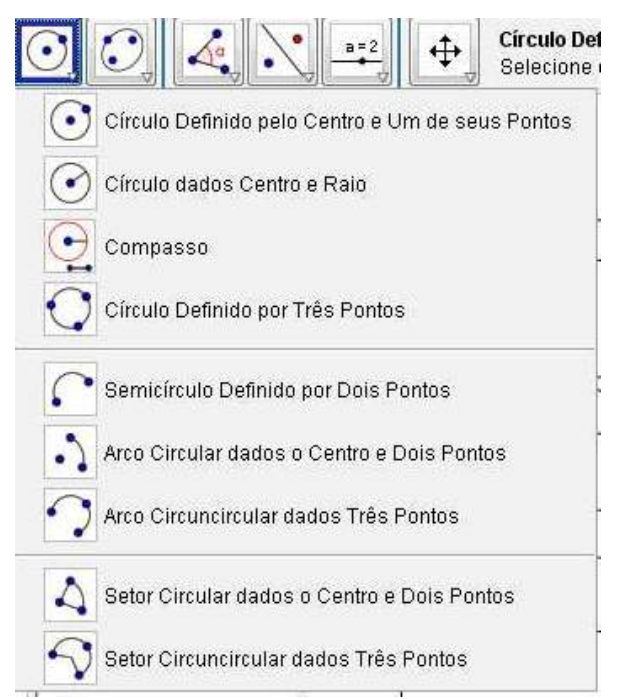

**Figura 2.5 – Círculos, semi –círculos, arcos e setores circulares.** 

Na figura 2.5 pode – se observar ferramentas possibilitando a criação de círculos, semicírculos, arcos e setores .

 **Círculo definido pelo centro e um de seus pontos; Compasso e círculo definido por três pontos –** São maneiras diferentes de criar uma circunferência através de cliques e seleções de pontos existentes na zona gráfica ou inserindo os dados na zona algébrica. O usuário pode criar através de um ponto e arrastando o mouse de maneira que fique livre a definir o raio ou o diâmetro da circunferência ou poderá criar através de pontos existentes na tela, levando em consideração a distância dos pontos como o raio a ser criado.

 **Círculo dados Centro e Raio –** Com esta ferramenta o usuário clica na zona gráfica e em seguida aparece uma caixa de texto para a definição do raio.

 **Semicírculo definido por dois pontos; Arco circular dados o centro e dois pontos; Arco circular dados três pontos –** Ferramentas utilizadas para a criar semicírculos e arcos através de um, dois ou três pontos existentes na zona gráfica ou inseridos pelo usuário ao selecionar a ferramenta.

 **Setor dados o centro e dois pontos; Setor circular dados três pontos–**  Ambos funcionam com a seleção de três pontos na zona gráfica para que seja criado o setor.

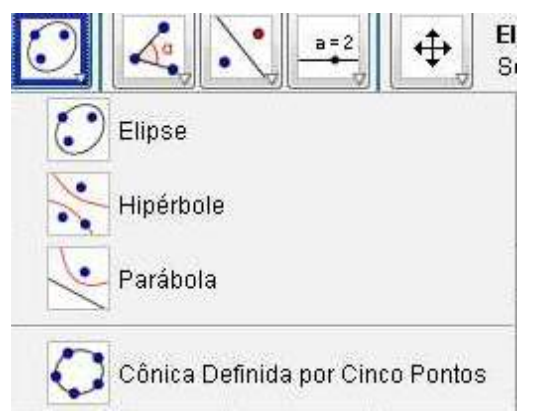

**Figura 2.6 – Elipse, hipérbole, parábola e cônica definida por cinco pontos.** 

- **Elipse** Após selecionar dois pontos, o usuário deverá definir a dimensão da elipse ao arrastar o mouse sobre a tela.
- **Hipérbole –** Após selecionar dois focos o usuário deverá selecionar um ponto que a hipérbole passará.
- **Parábola –** Esta função irá criar uma parábola após o usuário ter inserido o foco e depois a diretriz, ou seja, o usuário seleciona um ponto e em seguida o trajeto da parábola.
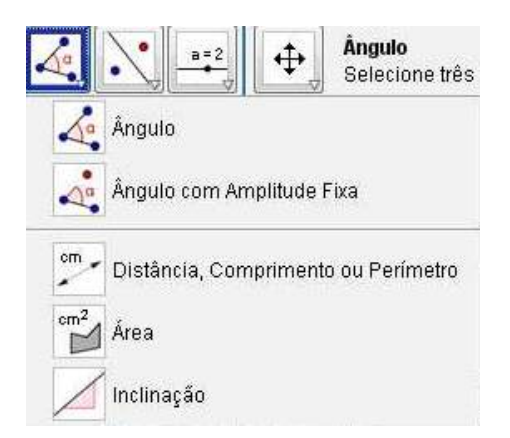

**Figura 2.7 – ângulos, distâncias e áreas.** 

A figura 2.7 apresenta as ferramentas que dão possibilidade de descobrir áreas, inclinações, ângulos e distâncias.

 **Ângulo e ângulo com amplitude fixa –** Pode-se criar ângulos somente ao inserir pontos e arrastar o cursor com o mouse ou inserir um ponto e definir o ângulo desejado na caixa de texto.

 **Distância, comprimento ou perímetro –** Ao selecionar essa ferramenta o usuário pode descobrir medidas ou distâncias entre pontos, círculos ou segmentos existentes na zona gráfica, ou seja, após selecionar tal ferramenta, basta um clique em uma circunferência para descobrir o perímetro ou selecionar dois pontos ou um segmento qualquer para descobrir a distância entre eles.

 **Área –** Depois de clicado nesta função, automaticamente o programa calculará a área de qualquer figura geométrica criada com o aplicativo geogebra.

 **Inclinação –** O usuário deve selecionar esta ferramenta e em seguida clicar em qualquer segmento ou reta para que surja a inclinação da mesma.

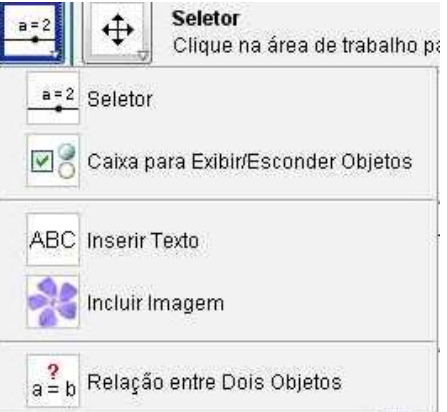

**Figura 2.8 – Seletor, caixa de exibição de objetos, inserção de texto, inserção de imagem e relação entre objetos.** 

Na figura 2.8 o usuário irá encontrar ferramentas que lhe possibilita selecionar figuras ou objetos, Inserção de textos para dar nome ou inserir legendas e até mesmo trabalhar com outros tipos de imagens.

 **Seletor –** A ferramenta seletor, conhecido como a representação gráfica de um número livre ou ângulo livre. Pode-se criar este seletor para exibição de qualquer ângulo ou numero que já tenha sido inserido.

 **Caixa de Exibir / Esconder objetos –** Em qualquer lugar da zona gráfica que o usuário clicar após ter escolhido essa ferramenta, aparecerá uma caixa de texto para inserir o nome e selecionar quais objetos ou pontos inseridos na zona gráfica irão ser exibidas ou ocultas. Pode ser selecionado na zona gráfica ou algébrica.

 **Inserir texto -** Para a inserção de legendas, resultados, respostas ou qualquer tipo de exibição textual na zona gráfica.

 **Incluir imagem -** Pode-se incluir qualquer tipo de imagem no formato JPG,GIF,JPEG,TIF,PNG e BMP. Imagens que podem ser trabalhadas ou estudadas a qualquer critério tanto de um usuário comum quanto de um professor para estudo de figuras mais coloridas e reais.

 **Relação entre dois objetos –** Quaisquer dois objetos selecionados automaticamente o software irá fazer uma relação sobre os segmentos, as figuras, suas áreas, entre outros.

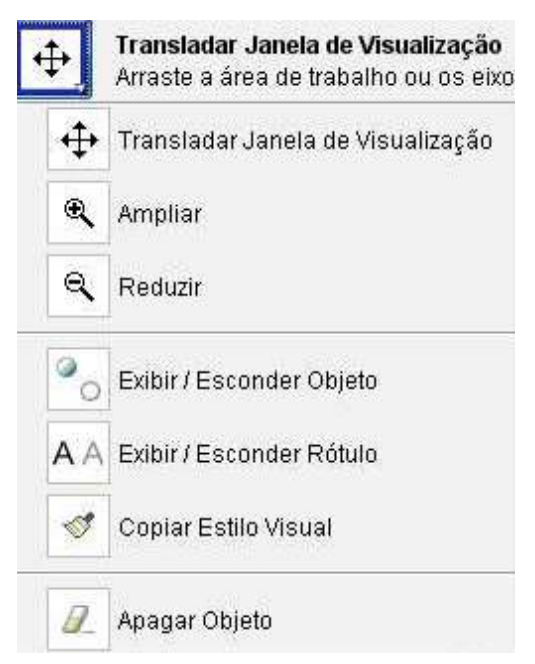

**Figura 2.9 Ferramentas de manipulação** 

Na figura 2.9 estão as ferramentas de manipulação dos objetos, dos pontos, retas e da zona gráfica e algébrica em geral.

 **Transladar Janela de Visualização –** Ferramenta que permite o movimento e regularização da zona gráfica.

 **Ampliar e reduzir –** Ferramentas de exibição do zoom para ampliar ou reduzir a visão da zona gráfica.

 **Exibir / Esconder objetos -** Ferramenta que permite selecionar simultaneamente vários pontos ou objetos e executar qualquer outra função sobre os objetos selecionados.

 **Exibir / Esconder rótulos -** Permite Selecionar simultaneamente vários objetos para a exibição ou para esconder seus rótulos.

 **Copiar estilo Visual –** Permite copiar tamanho, cores, comprimentos ou configurações de objetos inseridos.

**Apagar Objeto –** Caso o usuário queira apagar algo . Pode-se apagar da zona gráfica ou diretamente da zona algébrica.

## **3. ANÁLISE DOS RESULTADOS**

#### **3.1. METODOLOGIA DA PESQUISA**

Uma pesquisa para ser executada com sucesso, é necessário antes, que seja feito a escolha de qual melhor metodologia se apresenta para sua execução, tendo em vista que cada tipo de estudo requer que seja feito um procedimento especial para fins de garantir resultados significativos e que representem, de fato, a população em estudo. Conforme Silva e Menezes (2001), a pesquisa é um estudo profundo e exaustivo de um ou poucos objetos de maneira que se permita o seu amplo e detalhado conhecimento, ou seja, representa o estudo de um grupo onde são realizados vários procedimentos a fim de que se possam retirar algumas conclusões em seus resultados.

Nesse sentido, foi realizada uma pesquisa qualitativa do tipo estudo de caso, pois, conforme Neves (1996) nas pesquisas qualitativas é freqüente que o pesquisador procure entender os fenômenos, segundo a perspectiva dos participantes da situação estudada e, a partir daí, situe sua interpretação dos fenômenos estudados.

No estudo de caso os instrumentos de coleta de dados foram questionários para subsidiar os dados qualitativos. Porém para elucidar os problemas de pesquisa foi necessário também utilizar dados quantitativos obtidos através de avaliações objetivas validadas por

dados estatísticos, pois, foi necessário fazer comparações de resultados, ou seja, houve manipulação numérica de dados, e tal procedimento caracteriza a abordagem quantitativa, reforçada por Silva e Menezes (2001) como tudo que pode ser quantificável, o que significa traduzir em números opiniões e informações para classificá-las e analisá-las. Requer o uso de recursos e de técnicas estatísticas.

#### 3.1.2. Local de investigação

Esta pesquisa foi desenvolvida na Escola Estadual Prof. Nilton Balieiro Machado, fundada em 20 de abril de 2004, está localizada no bairro Marabaixo III, zona leste de Macapá, dotada de um prédio com 16 salas de aula. Funciona com as seguintes modalidades: Ensino Fundamental (1ª à 8ª série), Ensino Médio (1º ao 3º ano) e Educação de Jovens e Adultos (1ª à 4ª etapa do Ensino Fundamental).

A escola possui 1 laboratório de informática equipado com computadores de última geração e ambiente com internet via cabo de rede, possibilitando assim que este estudo acontecesse neste laboratório, haja vista que seu espaço comportava a amostra de alunos para estudo.

#### **3.1.3. População e amostra**

A população selecionada, por conveniência, para este estudo foram alunos da 8ª série do ensino fundamental, regularmente matriculados na escola, a amostra obtida foi do tipo aleatória estratificada (FERREIRA, 2009), pois, o estudo foi aplicado somente em uma série de onde foi separada uma turma para os estudos, constituindo aproximadamente 35% da população de alunos da 8ª série sendo esta porcentagem correspondendo a quantidade de 30 alunos.

#### 3.1.4. Procedimentos de pesquisa

Como critério de seleção da escola participante desta pesquisa, foi estabelecido como requisito básico que a escola possuísse laboratório de informática, e dentre as cogitadas, optou-se pela escola Nilton Balieiro por sorteio simples, garantindo assim a aleatoriedade da escolha.

Em 21.09.10 foi feito contato com a escola para formalização do projeto, e a partir de 29.11.10, após a aprovação do plano de aula elaborado, as atividades (primeira aula) deram início na turma 812 da referida escola. Esta turma foi então dividida em 2 grupos de 15 alunos, também distribuídos de forma aleatória por sorteio simples, sendo que o primeiro grupo ficou submetido às atividades laboratoriais com o soft Geogebra e o segundo foi submetido as atividades em sala de aula. Ambos os grupos trataram do mesmo conteúdo e participaram de aulas nos mesmos dias e horários.

Na primeira aula foram trabalhados os conteúdos de identificação de uma função afim e seus termos onde foi trabalhada a linearidade das funções com suas representações gráficas. Os gráficos foram construídos de forma manualmente com o grupo de sala de aula e foram trabalhados com o apoio da ferramenta Geogebra com o outro grupo que foi selecionado para o laboratório.

Em 02.12.10 foi realizado a segunda aula em ambos os grupos, onde foram trabalhados os conteúdos de imagem, domínio, cálculo de raiz da função, análise e tipos de funções e construção da lei da função a partir do gráfico.

No dia 06.12.10 foi aplicada a avaliação de conhecimentos de conteúdo em ambos os grupos que versou sobre os temas (Funções afim ou do 1º grau) expostos em sala de aula que foram os mesmos repassados no laboratório.

Em 07.12.10 os alunos que participaram das aulas com o uso do software Geogebra foram submetidos a um questionário com o objetivo de conhecer as opiniões deles em relação ao uso do soft, suas respostas constituíram a análise qualitativa do questionário.

#### 3.1.5. Validação dos resultados

Para validação dos resultados foi utilizado o teste *t* de Student, que é indicado para testar a igualdade de duas médias quando os grupos são independentes (VIEIRA2008), que é o caso deste estudo. Segundo a metodologia indicada pela autora, primeiro aplica-se o teste de variância para detectar a igualdade ou diferença entre elas, o teste de variância é dado pela razão entre a maior e a menor variância, conforme equação 01 abaixo:

$$
F = \frac{s_1^2}{s_2^2}
$$
 (considerando  $s_1^2 > s_2^2$ )

O nível de significância estabelecido foi  $\alpha = 5%$  ou 0,05 com n<sub>1</sub> – 1 (numerador) e  $n_2$  – 1 (denominador) graus de liberdade. As variâncias serão consideradas desiguais se  $F_{calc} \ge$ Ftab (VIEIRA, 2008). Em seguida aplica-se a fórmula do teste *t*, conforme indicado pela variância, tendo em vista que, se as variâncias foram comprovadamente iguais, usa-se o seguinte procedimento:

a)Calcular a média  $x_1$  e  $x_2$  de cada grupo;

b)Calcular a variância  $\mathbb{S}_1^2 \bullet \mathbb{S}_2^2$  de cada grupo;

c)Calcular a variância ponderada dado pela equação 02 abaixo:

$$
S_p^2 = \frac{(n_1 - 1)s_1^2 + (n_2 - 1)s_2^2}{n_1 + n_2 - 2}
$$

d)Cálculo do valor de *t* é dado pela equação 03 abaixo, com  $n_1 + n_2 - 2$  graus de liberdade:

$$
t = \frac{x_1 - x_2}{\sqrt{\left(\frac{1}{n_1} + \frac{1}{n_2}\right) S_y^2}}
$$

e ) Comparação do valor de t<sub>calc</sub> com t<sub>tab</sub>, ao nível  $\alpha = 5\%$ , se t<sub>calc</sub>  $\geq$  t<sub>tab</sub>, as médias podem ser consideradas estatisticamente diferentes, caso contrário, elas são consideradas iguais (VIEIRA, 2008)

Para variâncias comprovadamente diferentes, usar-se-á a equação 04 abaixo:

$$
t = \frac{x_2 - x_1}{\sqrt{\frac{s_1^2}{x_1} + \frac{s_2^2}{x_2}}}
$$

Deve-se, neste caso, calcular o grau de liberdade *g* dado pela equação 05:

$$
g = \frac{\frac{s_1^2}{n_1} + \frac{s_2^2}{n_2}}{\frac{\left(\frac{s_1^2}{n_1}\right)^2}{n_1 - 1} + \frac{\left(\frac{s_2^2}{n_2}\right)^2}{n_2 - 1}}
$$

Feito os cálculos basta procurar o valor de t<sub>tab</sub> na tabela de valores de t, no nível de 5% ou 0,05 e com g graus de liberdade. Segundo Vieira (2008), toda vez que t<sub>calc</sub>  $\geq t_{\text{tab}}$ , conclui-se que, no nível estabelecido de significância, as médias não são iguais, caso contrário, serão consideradas estatisticamente iguais.

#### **3.2 DADOS QUANTITATIVOS**

A análise quantitativa estudou a significância das médias apresentadas pelos alunos que participaram desse projeto, é importante recordar que uma amostra de 30 alunos foi dividida em dois grupos onde cada um recebeu os mesmos conteúdos, porém, um grupo foi trabalhado usando o método convencional de aula, com apostilas régua e caderno, já o segundo grupo participou das aulas em laboratório com o uso do *software* GeoGebra. Ambos os grupos no final do período foram submetidos à avaliação de conhecimentos sobre o conteúdo estudado.

Baseado nas médias dos alunos, os resultados foram submetidos aos testes estatísticos para validação final.

Inicialmente foram apuradas as notas dos alunos como mostra a tabela 01 abaixo:

| <b>Grupo A Método Convencional</b> |              | <b>Grupo B Método GeoGebra</b> |              |
|------------------------------------|--------------|--------------------------------|--------------|
| <b>Alunos A</b>                    | <b>Notas</b> | <b>Alunos B</b>                | <b>Notas</b> |
| $A-1$                              | 4,75         | $B-1$                          | 8,5          |
| $A-2$                              | 5,75         | $B-2$                          | 8,5          |
| $A-3$                              | 6,0          | $B-3$                          | 8,5          |
| $A-4$                              | 7,5          | $B-4$                          | 10           |
| $A-5$                              | 5,75         | $B-5$                          | 8,25         |
| $A-6$                              | 6,0          | $B-6$                          | 7,0          |
| $A-7$                              | 6,5          | $B-7$                          | 7,0          |
| $A-8$                              | 6,5          | $B-8$                          | 6,75         |
| $A-9$                              | 3,0          | $B-9$                          | 6,75         |
| $A-10$                             | 4,0          | $B-10$                         | 7,75         |
| $A-11$                             | 6,25         | $B-11$                         | 8,5          |
| $A-12$                             | 6,25         | $B-12$                         | 8,5          |
| $A-13$                             | 6,5          | $B-13$                         | 8,0          |
| $A-14$                             | 4,0          | $B-14$                         | 09           |
| $A-15$                             | 5,00         | $B-15$                         | 10           |
| Média $X_1$                        | 5,58         | Média $X_2$                    | 8,20         |
| Desvio-padrão s                    | 1,20         | Desvio-padrão s                | 1,03         |
| Variância Si                       | 1,44         | Variância St                   | 1,06         |
| n <sub>1</sub>                     | 15           | n <sub>2</sub>                 | 15           |

**Tabela I – Notas e médias das avaliações aplicadas nas turmas – alunos** 

Ao utilizar o teste F para verificar a diferença de variância, têm-se os seguintes dados:  $S_1^2 = 1,44$  e  $S_2^2 = 1,06$ . Calculando F:

$$
F = \frac{s_1^2}{s_2^2} = \frac{1,44}{1,06} = 1,35
$$

Como Fcalc = 1,35 e 14 graus de liberdade para o numerador e o denominador, e de acordo com a tabela de valores de F, têm-se Ftab = 2,53. Como Fcalc < Ftab, conclui-se que as variâncias não são desiguais, logo, a fórmula indicada para a comparação de médias deverá ser a equação 02 e equação 03 já apresentadas no capítulo da metodologia.

Através da fórmula da equação 02 para o cálculo da variância ponderada  $\frac{S_{\bullet}^2}{S_{\bullet}^2}$  têm-se:

$$
S_p^2 = \frac{(n_1 - 1)s_1^2 + (n_2 - 1)s_2^2}{n_1 + n_2 - 2}
$$

$$
S_p^2 = \frac{(15 - 1)1.44 + (15 - 1)1.06}{15 + 15 - 2}
$$

$$
S_p^2 = 1.25
$$

E recorrendo à equação 03 do teste *t*, têm-se:

$$
t = \frac{x_1 - x_2}{\sqrt{\left(\frac{1}{n_1} + \frac{1}{n_2}\right)S_p^2}}
$$

$$
t = \frac{5,58 - 8,20}{\sqrt{\left(\frac{1}{15} + \frac{1}{15}\right)1,25}}
$$

$$
t = \frac{2,62}{0,4082}
$$

$$
t = 6,4148
$$

Para t<sub>calc</sub> = 6,414 e com 28 graus de liberdade, considerando  $\alpha$  = 5%, o valor de t<sub>tab</sub> corresponde a 2,05, como  $t_{calc} > t_{tab}$ , conclui-se que as médias não são iguais, ou seja, as médias de 5,58 para o grupo A e de 8,20 para o grupo B possuem diferenças significativas.

## **3.3 DADOS QUALITATIVOS**

#### 3.3.1 – Análise dos dados qualitativos

Com relação aos dados qualitativos, foram feitas 13 perguntas aos alunos que participaram das atividades no laboratório de informática manipulando o *soft* Geogebra, por meio de questionário com perguntas abertas (03) e fechadas (10), o objetivo do questionário era o de avaliar a receptividade do soft pelos alunos, os resultados e suas análises estão expostas nas seqüências a seguir:

Em relação aos aspectos pedagógicos foram feito 4 perguntas aos entrevistados, sendo que a primeira delas quis saber se o uso do soft despertou interesse pelo assunto estudado em sala, o gráfico 01 apresenta os resultados:

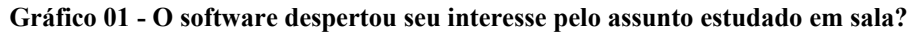

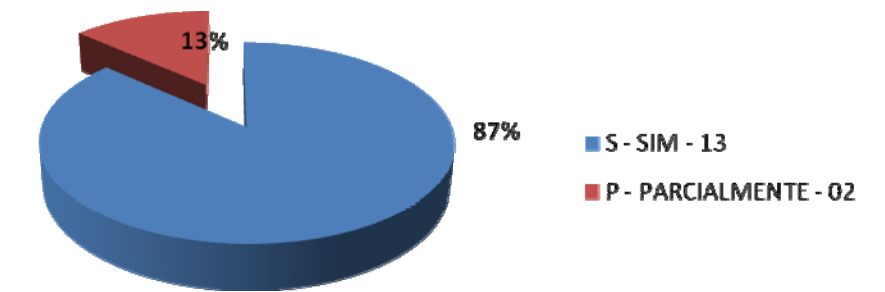

#### **Fonte: Pesquisa de Campo**

Verificou-se que 87% dos entrevistados afirmaram que o uso do soft ajudou em muito para que se estimulassem a estudar com mais interesse os conteúdos dados em sala de aula. Esses resultados positivos foram observados em outro estudo feito com o Geogebra realizado por Colpo *et al* (2009), onde em seus estudos verificaram que os alunos também se sentiram igualmente estimulados para se aprofundarem nos conteúdos de sala de aula, os autores observaram que é possível explorar diversos outros conteúdos matemáticos com o auxílio das novas tecnologias, ganhando tempo, motivação e desenvolvendo o nível de compreensão dos alunos em relação aos conteúdos dados e também para os próximos que o professor irá trabalhar.

O Software Geogebra promove: aula informatizada, é dinâmico, utiliza cores, som e inclui o aluno no processo de criação, gerando um maior interesse devido este não ficar somente assistindo ao professor falar e escrever no quadro com pincel ou giz, ou seja, o aluno com o computador poderá criar e acompanhar o passo a passo do professor com o arrastar do mouse, ao invés de se preocupar em fazer medições com régua e compasso e em seguida desenhar gráficos sobre o papel, o que pode tornar cansativo e mecânico, aspectos e condições defendidas por Campos e Campos (2001) e Bertoldi e Ramos (1999) ao definirem a existência de recursos motivacionais para Software educativos e dinâmicos .

Outra questão pedagógica do soft Geogebra abordada junto aos alunos foi em relação ao conteúdo ministrado, conforme Gráfico 02 a seguir:

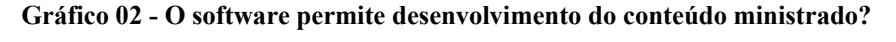

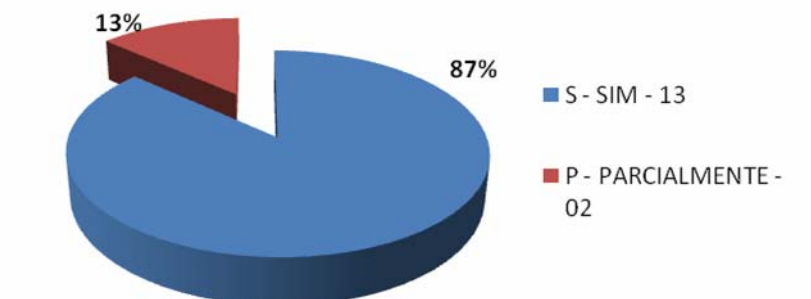

#### **Fonte: Pesquisa de Campo**

Pode-se observar que 87% dos entrevistados confirmaram que o uso do soft Geogebra possibilita o desencadeamento dos conteúdos ministrados pelos professores de modo satisfatório. Evidentemente que o soft Geogebra contribui para o desenvolvimento do conteúdo, mas é importante observar que o professor não pode deixar de ser o regente dos conteúdos em sala de aula, Colpo *et al* (2009) reafirmam quando escrevem que o docente deve estar muito bem preparado para explorar ao máximo todas as ferramentas do soft, mas nunca deve o professor deixar a aula por conta dos recursos tecnológicos.

Também foi verificado que o uso do soft Geogebra fez com que todos os alunos envolvidos no projeto pudessem estudar os conteúdos por etapas para alcançar o objetivo.

Outra questão abordada versou sobre os aspectos que mais chamaram a atenção dos alunos que utilizaram o Geogebra, entre as respostas dos alunos, as mais destacadas foram :

- "O programa ajuda nos conteúdos com mais praticidade, facilidade e rapidez[...]"

 - "A forma de como a gente faz as atividades, ela facilita o nosso aprendizado e bastante fácil, eu particularmente gostei muito [...]"

 - "Como ele é um programa simples e sem mistérios, eu me desenvolvi muito bem nele ".

Pode-se resumir o discurso dos alunos em uma palavra: praticidade. O soft Geogebra é uma ferramenta prática e de fácil manuseio, isso se deve ao fato de possuir interface de simples compreensão e também de possuir, conforme afirmam Colpo et al (2009) e Coradi (2010), a vantagem didática de apresentar duas representações diferentes para um mesmo objeto matemático, uma algébrica e outra geométrica.

Em relação aos aspectos interativos, os alunos foram questionados a respeito da relação conteúdo e *soft*, conforme indica o gráfico 03:

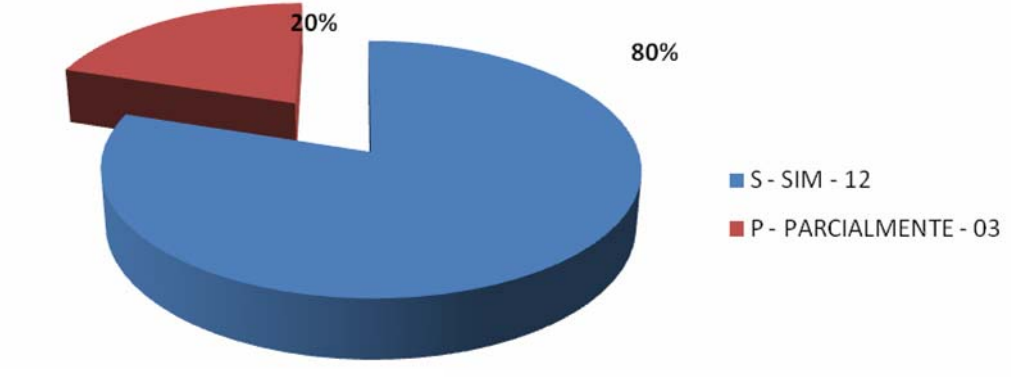

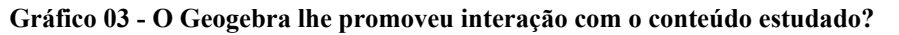

**Fonte: Pesquisa de Campo**

Observa-se que a maioria (80%) confirmou que os processos de construção dos exercícios a partir do soft Geogebra compreenderam que seu manuseio possui grande interação com os conteúdos abordados, principalmente pela facilidade em operar o programa.

A teoria construcionista tem como base o construtivismo de Piaget que enfatiza a ação interativa e reflexiva do estudante, ou seja, o aluno deve ter condições de interagir com o conteúdo de forma que se sinta livre para criar e analisar os seus próprios resultados obtidos com o software. Fiorentini (1995, p. 21) afirma que " [...] a principal finaldade do ensino da matemática para esta corrente é de natureza formativa, com o qual o importante não é aprender isto ou aquilo, mas aprender a aprender". Ou seja, se o aluno aprender por conta própria a fazer novas descobertas e análises, o processo de interação, construção e reflexão do conhecimento estará sendo atingido de maneira satisfatória, atendendo uma das principais exigências dos softwares educativos que seria: a interação entre aluno e conteúdo segundo Valente (1999b) e Mizukami (1986) .

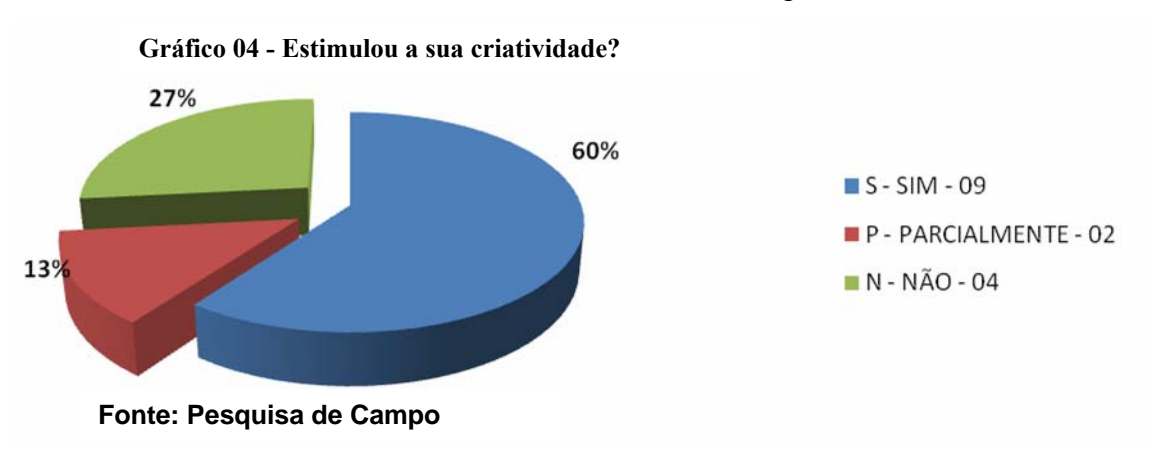

Sobre o estímulo à criatividade os entrevistados responderam assim:

Segundo Albuquerque e Santos (2010) uma das grandes vantagens do Geogebra é que ele reforça conceitos e propriedades que o aluno tem dificuldades de visualizar, as invariantes dos objetos matemáticos diante de alterações de posições e sob a ação de movimentos imaginários tais como: a ilimitação da reta e da semi-reta, a limitação dos segmentos de reta, propriedades de polígonos, teorema de Tales, condição de existência de triângulos, entre outros. A esta praticidade e de fácil compreensão do software educativo Oliveira et al ( 2001 ) chamam de "Usabilidade" ou " Facilidade de uso ".

Porém o programa em si não pode sozinho estimular a criatividade do aluno, o professor deve trabalhar como intermediador gerando desafios e ocasionando a "proximidade" entre o aluno e o software Geogebra.

Este estudo também verificou a informações sobre a visualização dos resultados, conforme ilustra o Gráfico 05:

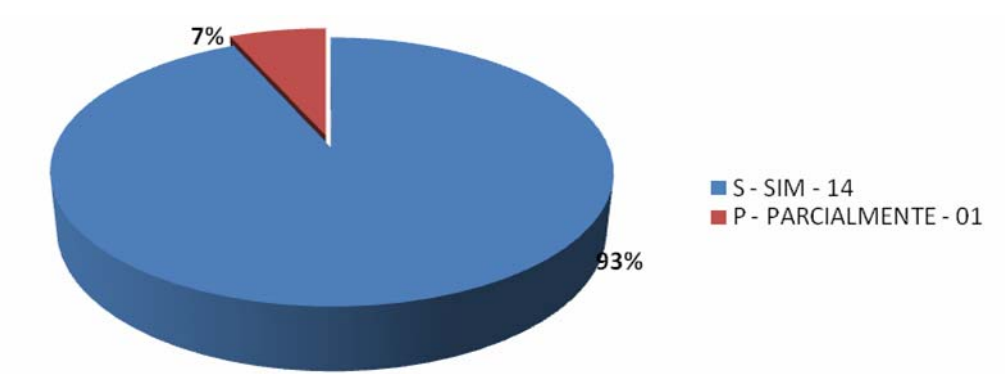

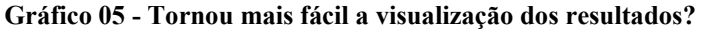

#### **Fonte: Pesquisa de Campo**

Conforme se pode observar, 93% dos entrevistados declararam que o uso do programa Geogebra contribuiu para a visualização dos resultados, isso pode ser justificado pelo fato de o soft operar com a exposição geométrica instantaneamente, podendo o aluno perceber os resultados de concreta e experimental. Sobre essa questão, Albuquerque e Santos (2010) relatam que em determinadas situações, pela estruturação do programa, a manipulação pode levar o aluno a conclusões errôneas, mas a visualização de movimentos, antes apenas descritos e imaginados, se torna um fator esclarecedor, ou seja, os resultados ficam de fato perceptíveis ao aluno.

Quanto às potencialidades do Geogebra, verificou-se que a combinação de sua interface com a facilidade de manipulação dos dados transformou o ambiente de aprendizagem em um enorme laboratório de construção do conhecimento, onde os alunos estiveram à vontade para explorar todas as ferramentas que achassem coerentes para resolver os exercícios, muitas delas, inclusive, foram exploradas sem a ajuda do professor, o que se infere que este programa pode ser manipulado de maneira independente por qualquer pessoa que tenha conhecimentos básicos de informática. Percebe-se ainda um conjunto de conceitos importantes para definição de software educativo contribuintes para aquisição de resultados positivos como: Recursos motivacionais, software aberto, Software dinâmico, Usabilidade, interação, entre outros.

O gráfico 06 apresenta os resultados dessa indagação, onde 85% dos entrevistados confirmaram que as potencialidades do soft podem ser exploradas de maneira fácil e prazerosa:

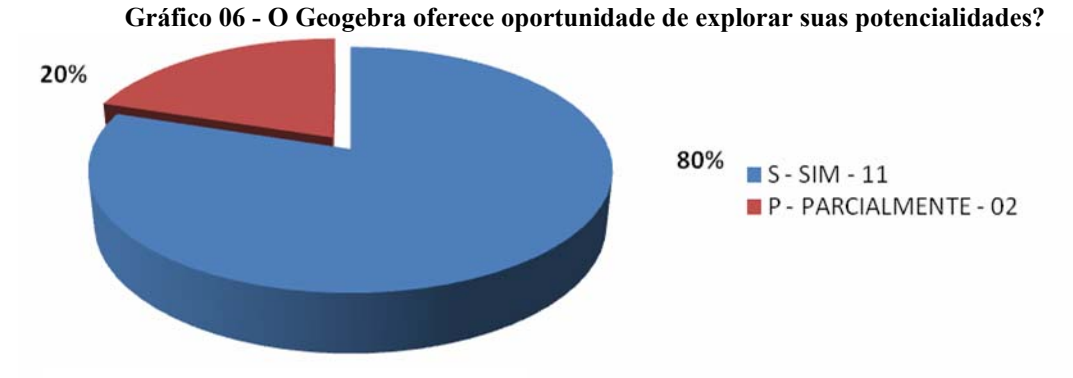

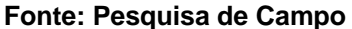

Um pergunta muito importante feita junto aos alunos foi acerca da relação de ensino e aprendizagem a partir do uso do soft Geogebra pelos professores. Aos alunos foi perguntado "Você acha que com a utilização do Geogebra pode-se melhorar a relação de aprendizagem entre professor e aluno? Por quê?", foram selecionadas respostas como:

- "Sim. Porque com o Geogebra, o aluno e o professor trabalham juntos, e isso facilita na aprendizagem";

- "Sim, porque o aluno se deixa mais livre para o aprendizado";

- "Sim. Porque tenho certeza que com o programa de aprendizagem, o aluno em sim se interessaria mais pela aula e o professor iria melhorar seus métodos de ensino". Percebe-se que as respostas dos alunos tinham um sentido em comum que caminhavam para o entendimento de que com o uso do *soft* e das tecnologias em educação, o aluno ganha em interatividade e o professor ganha em solução para uma aula mais dinâmica.

A esse respeito Santana (2010) reflete que os recursos tecnológicos são muito relevantes ao processo de instrução porque melhoram o ensino-aprendizagem, facilitam o trabalho do professor, motivam os alunos e são ferramentas didáticas eficazes, justamente por facilitarem a avaliação do aprendizado.

Quanto aos aspectos relacionados ao layout do programa Geogebra, a pesquisa apurou os seguintes resultados:

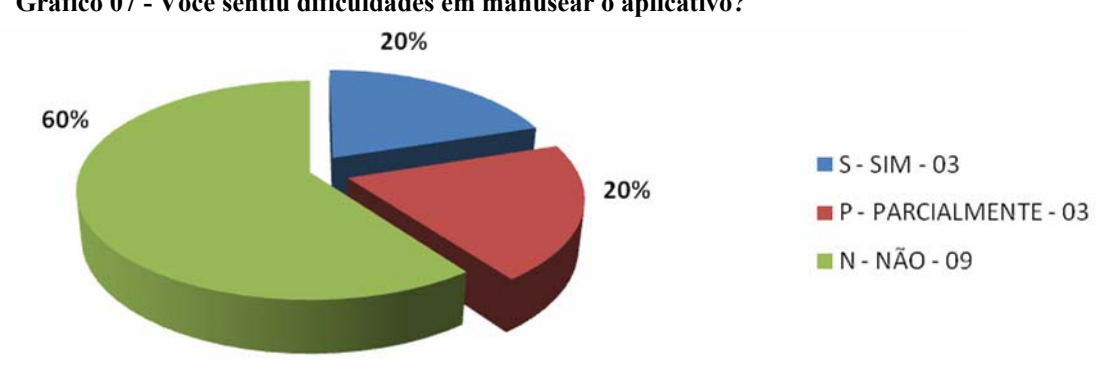

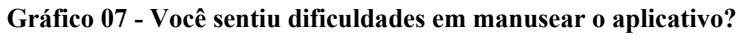

#### **Fonte: Pesquisa de Campo**

Em relação às dificuldades em operar com o programa, 60% declarou que não teve dificuldades em operar com o Geogebra, outros 20% declaram que encontraram dificuldades e 20% informou que encontrou problemas parciais; Cabe ressaltar neste momento que, para se operar um soft antes de mais nada é necessário conhecimento básico de informática, e esse é um problema social do Brasil, pois, de acordo com o portal UOL (2010) e baseados nos dados da Pesquisa Nacional por Amostra de Domicílios, somente 34,7% dos domicílios brasileiros possuem computador em casa e 27% dos lares possuem internet, ou seja, é grande a probabilidade deste aluno não ter familiarização com o computador.

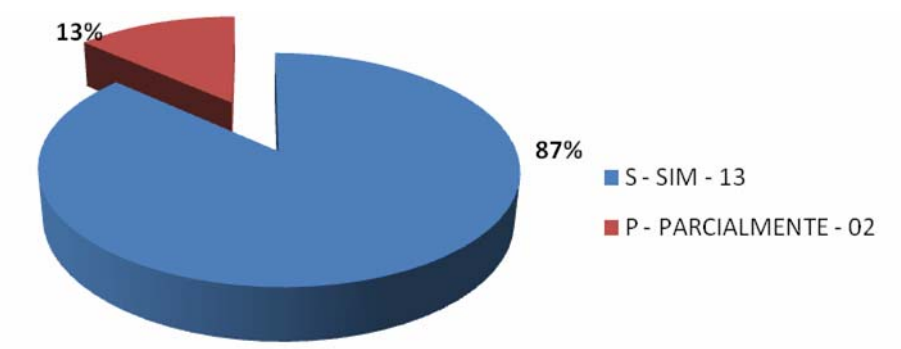

**Gráfico 08 - As ferramentas disponíveis no software são de fácil compreensão?** 

**Fonte: Pesquisa de Campo**

Em relação ao gráfico 08, pode-se notar que 87% dos alunos afirmaram que o uso das ferramentas disponíveis no soft Geogebra são de fácil manuseio, isso se deve ao fato de sua interface ser de fácil compreensão, ou seja, O software Geogebra apresenta uma interface gráfica exposta com ícones auto-instrutivos, e representados por imagens que identificarão seus comandos com uma prévia mensagem ( ajuda) de como executá-los , recursos inseridos por Markus Hohenwarter e Judith Preiner, os criadores e aprimoradores do software.

Entende-se também a confirmação de que os alunos podem entender de forma independente a linguagem do ambiente, conforme o Gráfico 09:

Aqui também podemos levar em consideração a interface gráfica do software juntamente com seus botões de ajuda e a liberdade que o usuário tem de fazer e desfazer comandos na zona algébrica e geométrica do software Geogebra

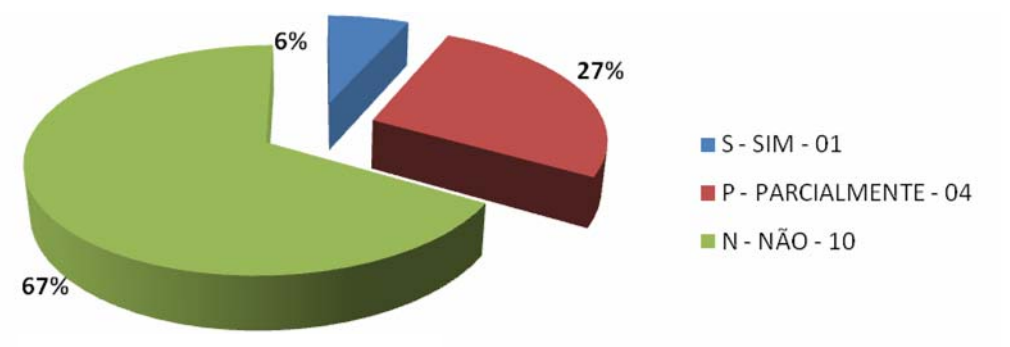

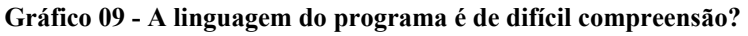

#### **Fonte: Pesquisa de Campo**

Na análise final dos resulta dos qualitativos, pode-se inferir que o programa Geogebra, foi de fato, aprovado pelos alunos, devido as suas vantagens que oferece para um aprendizado significativo, as referências indicadas neste estudo também apontam o Geogebra como uma ferramenta destacada entre os demais *soft* que atuam na área da matemática, principalmente, pela sua utilidade para a educação básica, que une simplicidade com eficiência, que é exatamente o que se busca hoje para melhorar a aprendizagem dos alunos do ensino básico.

## **CONSIDERAÇÕES FINAIS**

A comprovação científica dos estudos, por meio dos testes estatísticos, mostrou que a diferença dos rendimentos entre os grupos foi significativa. Outro fator positivo foi a avaliação que os alunos fizeram a respeito do programa Geogebra, onde os mesmos declararam satisfação com o manuseio do soft.

As análises qualitativas e quantitativas confirmaram que o uso do soft Geogebra como ferramenta para o ensino de Matemática produz resultados significativos no processo ensino-aprendizagem, pois, o programa reúne elementos que tornam muito dinâmica sua interação com o estudante.

Assim, o uso deste programa, aliado aos demais recursos tecnológicos disponíveis podem melhorar o processo de ensino-aprendizagem em Matemática, transformando o ambiente escolar em um lugar de produção do conhecimento através do experimento e permitindo que o aluno construa seu próprio conhecimento com o apoio do professor.

Reconhecemos ainda que o papel docente é fundamental, pois, o professor é o grande regente deste processo de construção de conhecimento, o que amplia sua responsabilidade, haja vista que operar com recursos tecnológicos requer do profissional um aprofundamento na área tecnológica para que este tenha domínio pleno do material que está utilizando para com seus alunos.

Desta forma, consideramos que o problema deste estudo em avaliar os potenciais educativos do soft Geogebra como recurso didático e interativo para o ensino da Matemática foi cumprido em sua plenitude.

Consideramos também que as discussões sobre o assunto não podem ser esgotadas, haja vista que continuamente surgem novas propostas e idéias para uso das tecnologias em educação, assim, promovendo um ciclo novo que deve ser novamente estudado e verificado sua viabilidade ou não, especialmente para a área de Matemática.

Por fim, acreditamos que este estudo tenha dado sua parcela de contribuição para o meio acadêmico, pois, existe uma carência muito grande no estado de pesquisadores da área de educação matemática, e seus resultados são importantes para continuidade em outros trabalhos objetivando sempre melhorar as práticas pedagógicas da Matemática em nível local.

## **REFERÊNCIAS BIBLIOGRÁFICAS**

ALBUQUERQUE, L.; SANTOS, C. H. **O programa Geogebra: relato de experiência no ensino de geometria plana de 5ª a 8ª séries e na socialização com professores da rede de ensino estadual**. 2010. Disponível em: <http://www.diaadiaeducacao.pr.gov.br/portals/pde/arquivos/17358.pdf?PHPSESSID=20100 62410523934>. Acesso em: 15 jan.2011

ALVES, G. S.; SOARES, A. B. **Geometria dinâmica: um estudo de seus recursos, potencialidades e limitações através do software tabulae**. In: CONGRESSO DA SOCIEDADE BRASILEIRA DE COMPUTAÇÃO, 23., 2003, Campinas. **Anais...** Campinas: UNICAMP, 2003. p. 275-286. Disponível em: <http://www.professores.uff.br/hjbortol/car/library/WIE\_George\_Adriana.pdf>. Acesso em: 12 set. 2010.

BERTOLDI, S.; RAMOS, E.M.F. **Avaliação de software educacional: impressões e reflexões**. Florianopolis: UFSC: 1999. 31f. Dissertacao. Disponivel em <http://www.inf.ufsc.br/edla/orientacoes/sergio.pdf> Acesso em: 15 set. 2010.

CAMPOS, G. H. B. : **A qualidade em Software Educacional**. Disponível em: <http://www.cciencia.ufrj.br/Publicacoes/Artigos.htm>. Acesso em : 27 set. 2010.

Campos, F. C. A., Campos, G. H. B. (2001). **Qualidade de** *Software* **Educacional** *in* Rocha, A. R. C. da, Maldonado, J. C. , Weber, K.C. (Orgs.) *Qualidade de Software: Teoria e Prática.*  1. ed. São Paulo: Prentice Hall, p. 124-130.

COLPO, A. G.; BONOTO, D. L.; BERTA, D. M. M.; SOARES, M. A. S.; CORSINI, M. G. S. **Contribuições do Geogebra no ensino-aprendizagem da Geometria Analítica. X Encontro Gaúcho de Educação Matemática**. Ijuí-RS, 02/05 Jun, 2009. Disponivel em: <http://www.projetos.unijui.edu.br/matematica/cd\_egem/fscommand/RE/RE\_11.pdf>. Acesso em: 13 jul. 2010.

CORADI, T. B. V Congresso Internacional de Ensino Matemática. In: **Aplicação de Software Livre no Ensino e Aprendizagem da Matemática: Um Relato de Experiência**, 2010, Canoas. V Congresso Internacional de Ensino Matemática, 2010. Disponível em: Acesso em: 13.01.11

FERREIRA, J. **Cálculo do tamanho de amostras**. 2009. Disponível em: <[http://www.ceargs.org.br/port/index.php?](http://www.ceargs.org.br/port/index.php)> Acesso em: 05 jan 2011

FIORENTINI, D. **Alguns modos de ver e conceber o ensino de matemática no Brasil**. Revista Zetetiké, Campinas, v. 3, n. 4, p. 1-38, nov. 1995.

GLADCHEFF, A. P.; SILVA, D. M.; MALDONADO, J. C. **Diretrizes para um instrumento de avaliação de qualidade para software de ensino.** In: WORKSHOP DE TESES EM ENGENHARIA DE SOFTWARE, 1999, Florianópolis, SC. **Anais**... Florianópolis: SBES, 1999. p. 18-22. Disponível em:

<http://www.ime.usp.br/dcc/posgrad/teses/anapaula/artigoWork.PDF>. Acesso em: 13 mar. 2010.

GOLDENBERG, E.P.; CUOCO, A.A. What is dynamic geometry? In: LEHER, R.; CHAZAN, D. Designing learning environments for developing understanding of geometry and space. London: Lawrence Erlbaum Associates, 1998.

GOLDENBERG, E.P.; CUOCO, A.A.; MARK, J. A role for geometry in general education? In: LEHER, R.; CHAZAN, D. Designing learning environments for developing understanding of geometry and space. London: Lawrence Erlbaum Associates, 1998.

GRAVINA, M. A. **Geometria dinâmica: uma nova abordagem para o aprendizado da Geometria**. In: SIMPÓSIO BRASILEIRO DE INFORMÁTICA NA EDUCAÇÃO, 7., 1996, Belo Horizonte. **Anais**... Belo Horizonte: UFRGS, 1996. p. 1-13. Disponível em: <http://www.penta.ufrgs.br/edu/telelab/mundo\_mat/curcom2/artigo/artigo.htm >. Acesso em: 16 out. 2007.

KENSKI, Vani M. **Tecnologias e ensino presencial e a distância**. 2 ed. Campinas, SP: Papirus, 2003.

KRUG, S. **Don't make me think: a commom sense aproach to web usability.** Second Edition. Berkeley, CA, USA: New Riders Publishing. 2006.

LÉVY, P. **As tecnologias da Inteligência.** Rio de Janeiro: Editora 34, 1993. \_\_\_\_\_\_. **A inteligência coletiva: para uma antropologia do ciberespaço**. Lisboa: Ed. Instituto Piaget, 1994.

MALTEMPI, M.V. **Construcionismo: pano de fundo para pesquisas em informática aplicada à Educação Matemática**. In: BICUDO, M.A.V. e BORBA, M.C. (Org.) **Educação Matemática: pesquisa em movimento**. São Paulo: Cortez, 2004, p. 264-282.

MALTEMPI**,** M.V. Tese de Doutorado - **Construção de Páginas Web: Depuração e Especificação de um Ambiente de Aprendizagem** – UNICAMP, Campinas, SP, 2000.

Hohenwarter, Markus; Hohenwarter, Judith**. Ajuda Geogebra Manual Oficial da versão** 

**3.2**. Disponível em <http://www.geogebra.org> . Acesso em fev. 2011

MAYER, Richard E. and MORENO, Roxana**. A Cognitive Theory of Multimedia Learning: Implications for Design Principles.** Disponível em: <[http://www.unm.edu/~moreno/PDFS/chi.pdf.](http://www.unm.edu/%7Emoreno/PDFS/chi.pdf)> Acesso em Jan.2011.

MELO, Lafayette Batista. **Ciência Cognitiva, Teorias da Aprendizagem, Modelagem de Processos Cognitivos e algumas questões sobre Informática em Educação**. Monografia do Curso de Especialização em Novas Tecnologias na Educação do Departamento de Educação da UFPB, João Pessoa, 1998.

MIZUKAMI, M. G. N. **Ensino: as abordagens do processo**. São Paulo: EPU, 1986.

NEVES, J. L. **Pesquisa Qualitativa – Características, usos e possibilidades. Cadernos de pesquisas em administração.** São Paulo, v. 1, nº 3, 2º sem. 1996. Disponível em: http://www.ead.fea.usp.br/cad-pesq/arquivos/c03-art06.pdf Acesso em: 06 jan 2011.

NORMAN, D. A**. The Design of Everyday Things.** New York: Basic Books. 2002.

OLIVEIRA, Ednei Nunes de. *A Utilização de Laboratórios de Informática do ProInfo em Escolas de Dourados – MS.* Florianópolis: UFSC, Dissertação de Mestrado, 2001.

OLIVEIRA, C. C.; J. W.; MOREIRA, M. **Ambientes Informatizados de Aprendizagem**. In: COSTA, J. W.; OLIVEIRA, M. A. M. (orgs.). Novas linguagens e novas tecnologias: educação e sociedade. Petrópolis: Vozes, p. 111-139,2004.

PAPERT, S. Construcionism: A new Opportunity for elementary Science Education. A proposal to the Nacional Science Foundation, Massachusetts Institute of Thecnology, Epistemiology and Learning Group, Cambridge, Massachusetts: 1986.

SANT, J.M. **O ' Cabri – Geometri. Revista do professor de Matemática**,1995.SBM, n.29, 1995.

SANTANA, P. **Recursos audiovisuais na Matemática**. 2010. Disponível em: <http://www.webartigos.com/articles/35041/1/A-IMPORTANCIA-DA-APLICACAO-PRATICA-DOS-RECURSOS--TECNOLOGICOS--E-AUDIOVISUAIS-NA-MATEMATICA/pagina1.html> Acesso em: 17 jan 2011.

SANTAROSA, L. M. C. **A Aprendizagem da matemática em ambientes informatizados**. In**:** CONGRESSO IBERO-AMERICANO DE INFORMÁTICA NA EDUCAÇÃO**,** 4., 1998, Brasília. **Acta...** Brasília: RIBIE, 1998. p. 25-35. Disponível em: < http://www.niee.ufrgs.br/eventos/RIBIE/1998/trabalhos.php>. Acesso em: 15 out. 2010.

SILVA, C. R. **Explorando equações cartesianas e paramétricas em um ambiente informático.** 2006. 254 f. Dissertação (Mestrado em Educação Matemática). Pontificia Universidade Católica de São Paulo, São Paulo, 2006.

SILVA, E. L.; MENEZES, E. M. **Metodologia da Pesquisa e Elaboração da Dissertação**. 2001. 3ª Ed. Universidade Federal de Santa Catarina: Florianópolis, 2001. 121 p. Disponível em: *<*http://soniaa.arq.prof.ufsc.br/roteiros metodologicos/metpesq.pdf> Acesso em: 13 Jan. 2011.

SMOLE, K. C. S. **Novos óculos para a aprendizagem da matemática**. Viver Mente & Cérebro, p. 34-41, mar. 2005.

THISSEN, F. **Screen Design manural: Communicating effectively through multimedia**. Berlin: Springer Verlag, 2004.

UOL. Computador chega a 35% dos domicílios brasileiros; 27% dos lares têm internet. Disponível em:  $\langle \frac{http://noticians.uol.com.br/especialis/pnad/2010/ultimas-100}{http://noticians.uol.com.br/especialis/pnad/2010/ultimas-100}$ noticias/2010/09/08/computador-chega-a-35-dos-domicilios-brasileiros-27-dos-lares-teminternet.htm> Acesso em: 07 nov. 2010.

VALENTE, J. (1991). **Usos do Computador na Educação**. In: Liberando a Mente: Computadores na Educação Especial, Campinas, Gráfica Central da Unicamp, p. 16-31.

VALENTE, J. (1993). **Diferentes Usos do Computador na Educação**. In: Computadores e Conhecimento: Repensando a Educação, Campinas, Gráfica Central da Unicamp, p.1-23.

VALENTE, J. A. **Computadores e Conhecimento: Repensando a Educação**. **.Net**, São Paulo, jul. 1995. Disponível em: <http://www.nied.unicamp.br/publicacoes/separata>. Acesso em: 03 set. 2010

VALENTE, J. A. **Por que o computador na educação? Capítulo II do livro "Computadores e Conhecimento. Repensando a Educação**". Ano 1995. Disponível em <http://www.nied.unicamp.br/publicações/separatas/sep2.pdf>, acesso em 17 Ago. 2010.

VALENTE, J.A. **A espiral de aprendizagem e as tecnologias da informação e comunicação: repensando conceitos**. In: JOLY, M.C.R.A. (Org). *A tecnologia no ensino: implicações para a aprendizagem*. São Paulo: Casa do Psicólogo, 2002.

VALENTE, J.A. **Mudanças na Sociedade, Mudanças na Educação: O fazer e o compreender**. In: VALENTE, J.A. (Org) *O Computador na Sociedade do Conhecimento*. Campinas: Unicamp/ Nied. 1999, p. 29-48.

VALENTE, José A. (org). **Computadores e conhecimento: repensando a educação**. Campinas, SP: Unicamp, 1993.

VALENTE, José A. **Uso da Internet em sala de aula**. Educar, Curitiba, Editora da UFPR. n. 19, p. 131-146, 2002.

VALENTE, José Armando. **Diferentes usos do Computador na Educação.** Disponível em <http://www.proinfo.gov.br/biblioteca/textos/txtie2doc.pdf > acesso em set.2010.

VIEIRA, F. (1999). **Avaliação de software Educativo: Reflexões para uma análise Criteriosa**.

VIEIRA, S. **Introdução à bioestatística**, 4. ed. Rio de Janeiro: Elsevier, 345 p. 2008.

WARDEINER, M. R**. Usability Engineering Team: Design Guidelines. NASA** Glen Research Center. 2007. Disponível em: <[http://www.grc.nasa.gov/www/usability/navigatecss.html>](http://www.grc.nasa.gov/www/usability/navigatecss.html)Acesso em Jul.2010.

ZANIN, A.C. **O logo na sala de aula de Matemática da 6ª série do 1º grau** . 1997. Dissertação ( Mestrado em Educação Matemática ) – Instituto de geociências e ciências exatas , Universidade Estadual Paulista , Rio Claro, 1997.

# **APÊNDICES**

## **APÊNDICE A – FOTOS DO PROJETO**

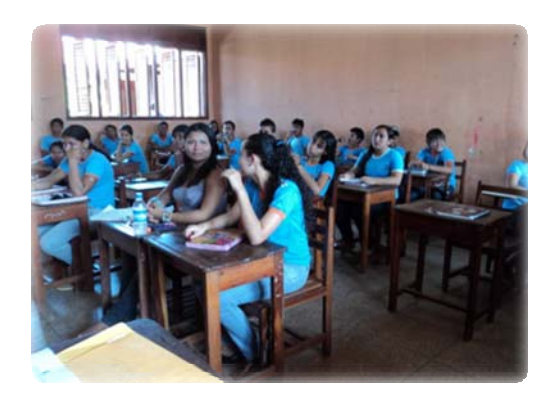

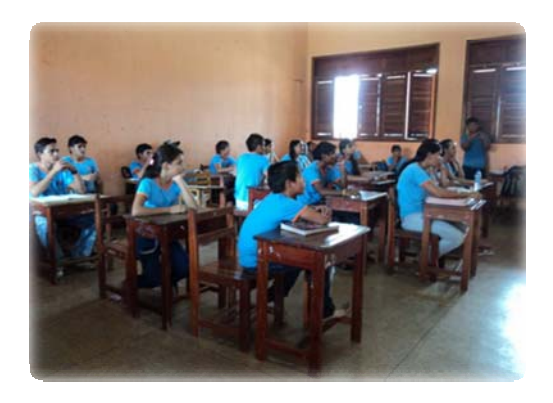

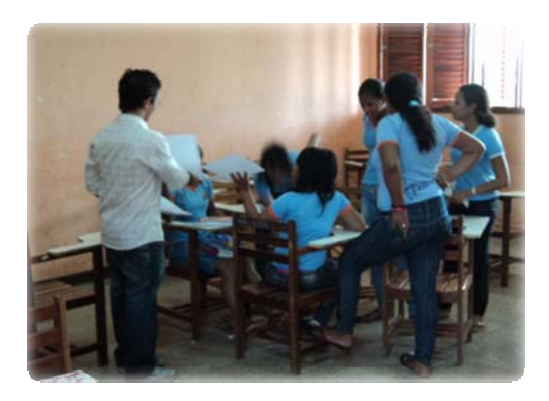

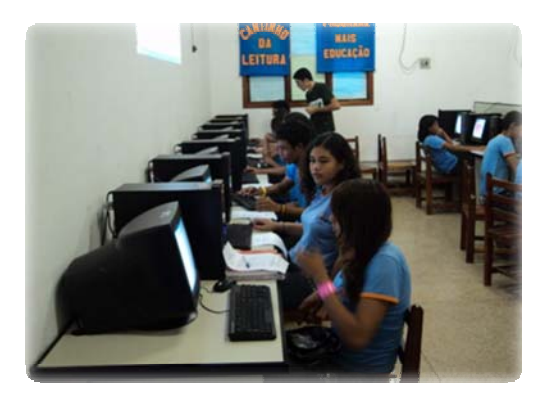

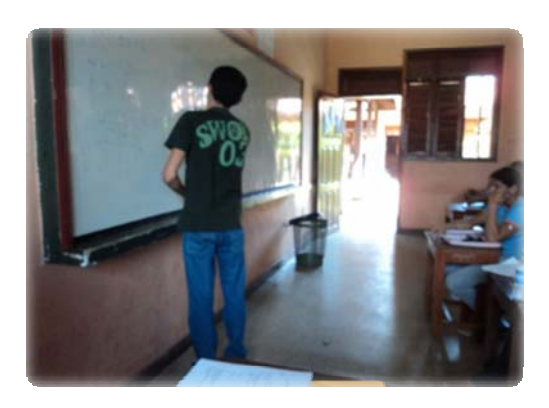

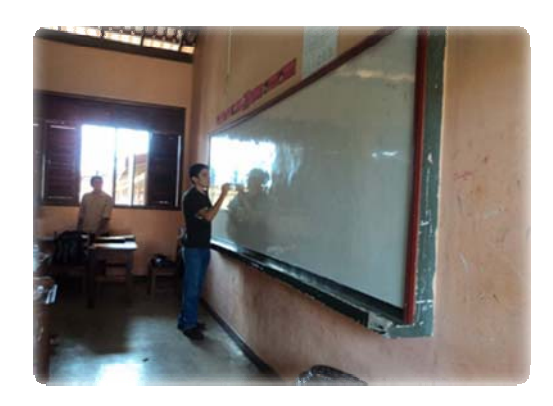

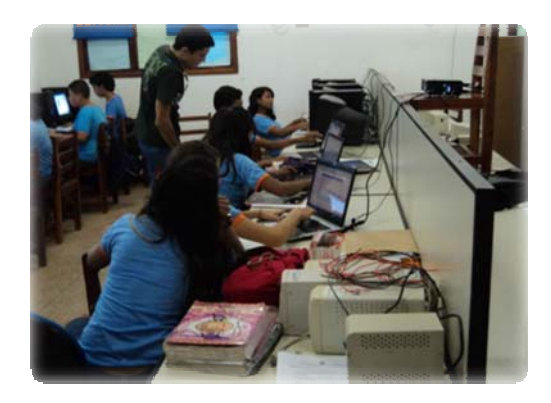

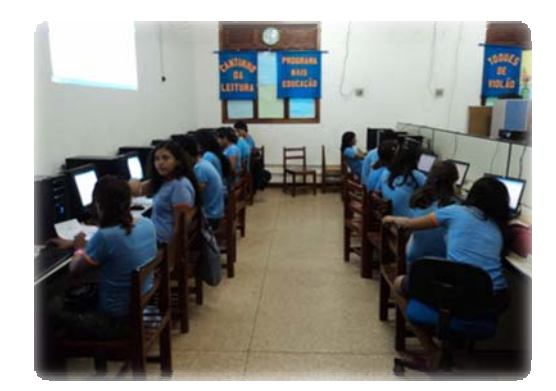

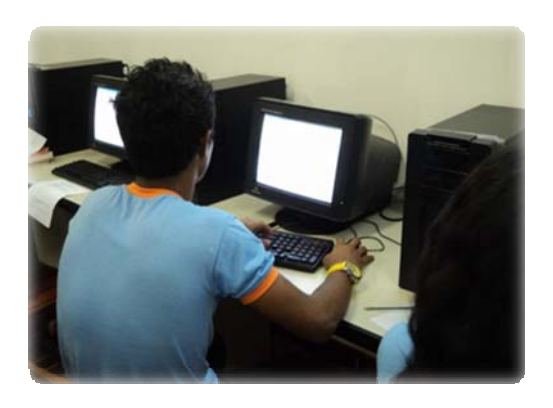

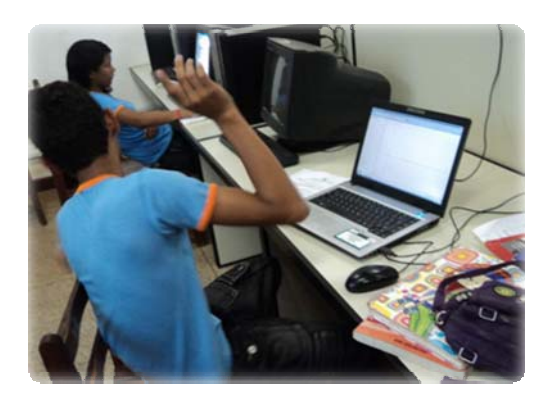

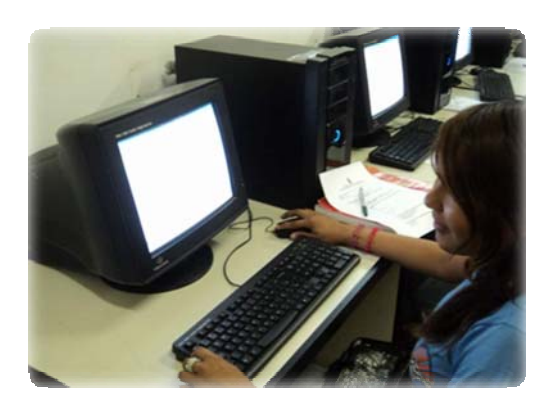

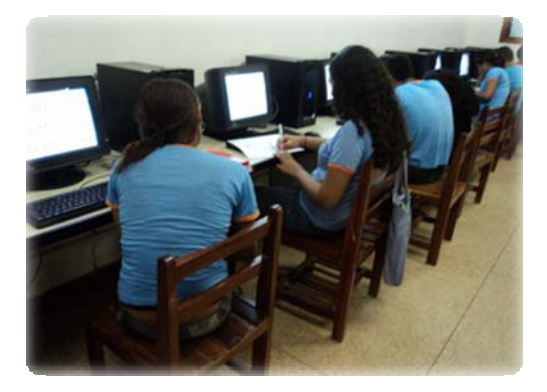

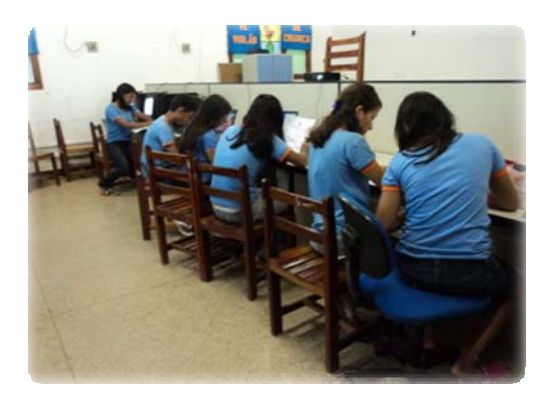

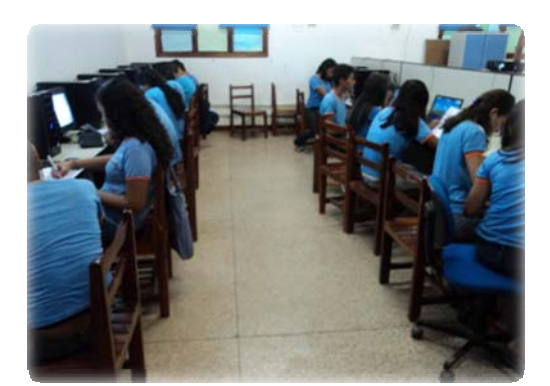

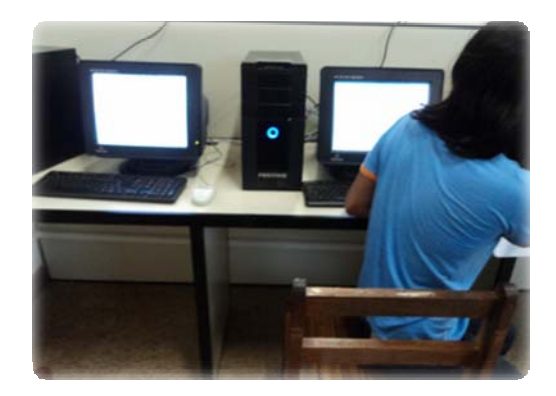

## **APÊNDICE B – QUESTIONÁRIO QUALITATIVO**

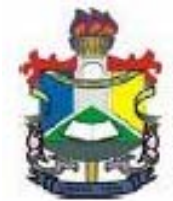

## **UNIVERSIDADE FEDERAL DO AMAPÁ CURSO DE LICENCIATURA PLENA EM MATEMÁTICA QUESTIONÁRIO DE AVALIAÇÃO DAS METODOLOGIAS DE ENSINO**

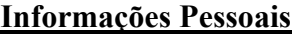

**Sexo: M F** 

**Idade:\_\_\_\_** 

Série:\_\_\_\_\_\_\_\_\_\_\_

## **AVALIAÇÃO DO SOFTWARE GEOGEBRA**

Para as questões fechadas, responda conforme a legenda abaixo.

**Nome:** 

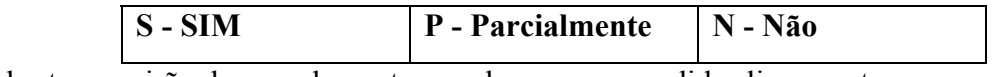

As abertas servirão de complemento e podem ser respondidas livremente.

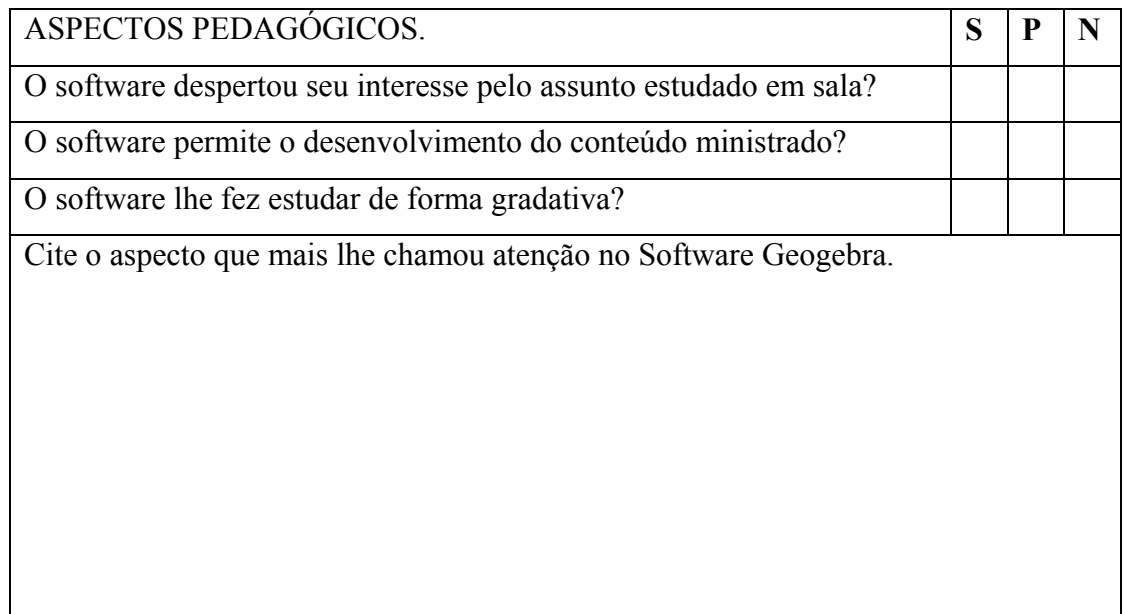

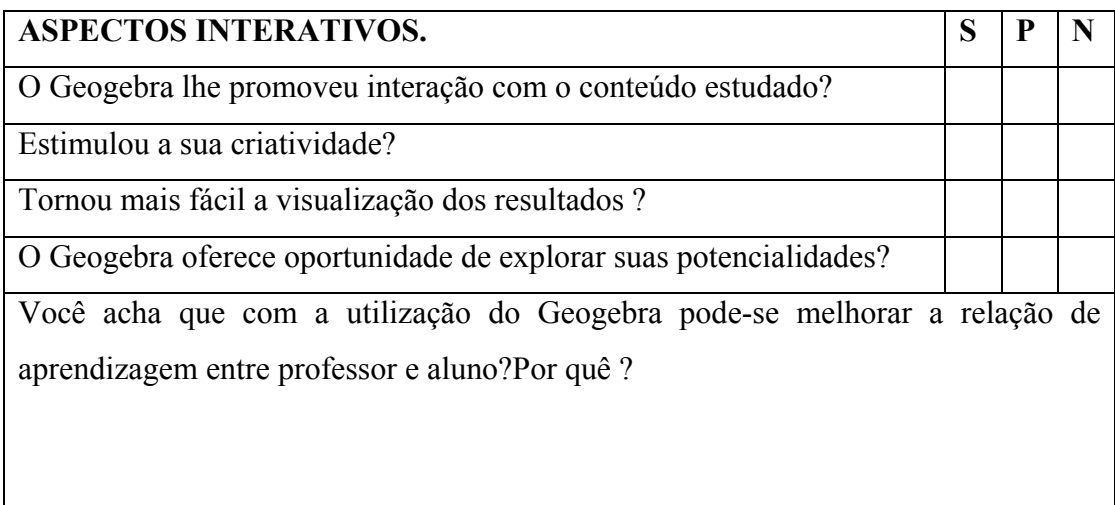

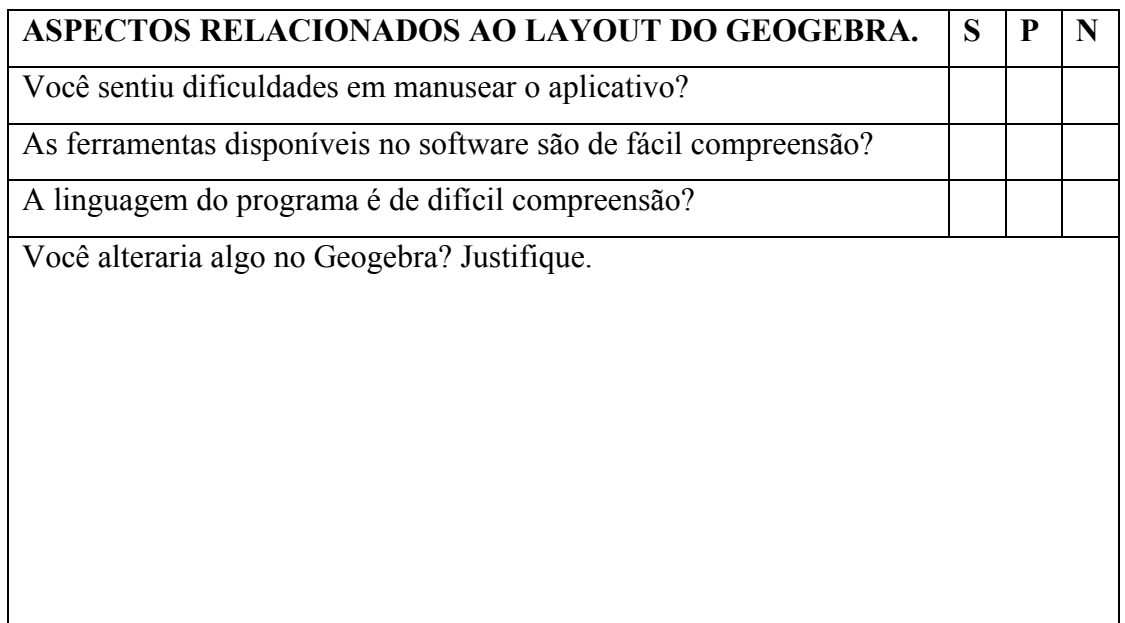

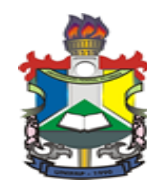

## **APÊNDICE C – MODELOS DE AVALIAÇÃO AVALIAÇÃO COM A UTILIZAÇÃO DO GEOGEBRA.**

#### UNIVERSIDADE FEDERAL DO AMAPÁ CURSO DE LICENCIATURA PLENA EM MATEMÁTICA

#### ALUNO: TURMA: DATA:

#### AVALIAÇÃO ( FUNÇÃO AFIM OU DO 1º GRAU) Utilizando o Geogebra, resolva as seguintes questões:

- 1) Dados a e b, escreva a lei de cada função do 1º grau e monte o gráfico.
	- a)  $a=2 e b=-1$
	- b)  $a=y_2 e b=0$
	- c)  $a=4 e b=5$
- 2) Dada a lei da Função y=  $x + 5$ , faça o que se pede:
	- a) Monte o gráfico e classifique se a função é crescente ou decrescente;
	- b) Qual a raiz da função?
- 3) Através da análise do gráfico, escreva a lei da função do 1º grau que cada um representa.

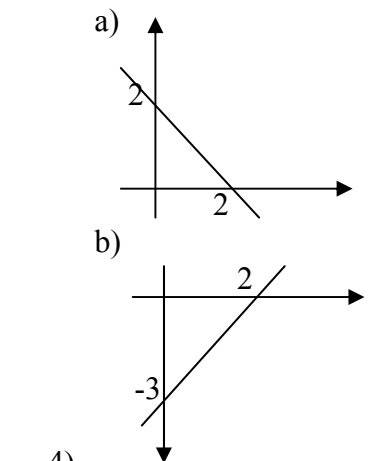

- 4)
- 5) O par ordenado (2,8) representa um ponto do gráfico de uma função do tipo  $y=ax$ : a) Determine o valor de a na lei da função;
	- b) Represente o gráfico desta função;
	- c) Qual o valor de y para x=3?
- 6) Monte a lei da função e construa o seu gráfico utilizando os pares ordenados abaixo: a) A (0,1) e B ( 5,4)
	- b) A (3,2) e B ( 2,1)

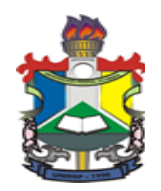

#### **AVALIAÇÃO COM O MÉTODO CONVENCIONAL.**

## UNIVERSIDADE FEDERAL DO AMAPÁ CURSO DE LICENCIATURA PLENA EM MATEMÁTICA

ALUNO: TURMA:  $DATA<sup>1</sup>$ 

### AVALIAÇÃO ( FUNÇÃO AFIM OU DO 1º GRAU)

- 1) Dados <u>a</u> e b, escreva a lei de cada função do 1<sup>°</sup> grau e monte o gráfico.
	- a)  $a=2 e b=-1$
	- b)  $a=y_2 e b=0$
	- c)  $a=4$  e  $b=5$
- 2) Dada a lei da Função y=  $x + 5$ , faça o que se pede:
	- a) Monte o gráfico e classifique se a função é crescente ou decrescente;
	- b) Qual a raiz da função?
- 3) Através da análise do gráfico, escreva a lei da função do 1º grau que cada um representa.

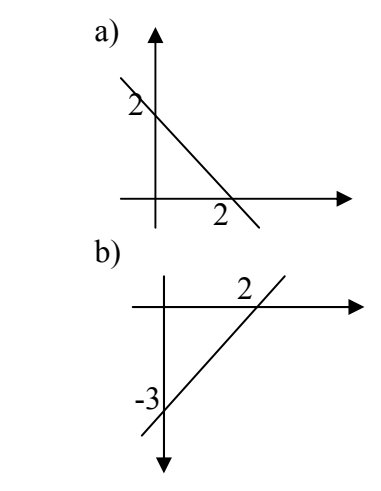

- 4) O par ordenado (2,8) representa um ponto do gráfico de uma função do tipo y= ax: a) Determine o valor de a na lei da função;
	- b) Represente o gráfico desta função;
	- c) Qual o valor de y para x=3?
- 5) Monte a lei da função e construa o seu gráfico utilizando os pares ordenados abaixo: a) A (0,1) e B ( 5,4)
	- b) A (3,2) e B ( 2,1)

## **APÊNDICE D – PLANOS DE AULA**

Escola Estadual Nilton Balieiro Professor: **DOUGLAS COUTINHO DE SOUSA**  Série: 8<sup>ª</sup> Turma: 812 Turno: Tarde Disciplina: Matemática Nº de aulas previstas: 2 (duas) Data: 29 de novembro de 2010.

#### **Conteúdo:** Função do 1º Grau **TEMA: Função Afim: conceito e definição**

Competências e Habilidades

- Identificar uma função afim;
- Identificar seus termos;
- Analisar uma função afim e identificar seu conjunto imagem.

#### Metodologia

A aula iniciará com explanação do assunto.

A aula será expositiva dialogada, no intuito de explorar os conhecimentos adquiridos, anteriormente, pelos alunos.

Por fim, será apresentada uma atividade para a fixação do conteúdo ministrado.

#### Recursos Auxiliares

- Quadro branco;
- Pincel.

#### Avaliação

Para diagnosticar o aprendizado dos estudantes será observado o comportamento, participação e desempenho nas atividades.

#### Referências Bibliográficas

#### **PLANO DE AULA**

Escola Estadual Nilton Balieiro Professor: **DOUGLAS COUTINHO DE SOUSA**  Série: 8<sup>ª</sup> Turma: 812 Turno: Tarde Disciplina: Matemática Nº de aulas previstas: 2 (duas) Data: 2 de dezembro de 2010.

#### **Conteúdo:** Função do 1º Grau

#### **TEMA: Função Afim: sua raiz, gráfico e classificação.**

#### Competências e Habilidades

- Calcular a raiz de uma função afim;
- Construir o gráfico de uma função afim;
- Identificar e classificar uma função afim;
- Analisar o gráfico e montar a lei de uma função.

#### Metodologia

A aula iniciará com explanação do assunto.

A aula será expositiva dialogada, no intuito de explorar os conhecimentos adquiridos, anteriormente, pelos alunos.

Por fim, será apresentada uma atividade para a fixação do conteúdo ministrado.

#### Recursos Auxiliares

- Quadro branco;
- Pincel.

#### Avaliação

Para diagnosticar o aprendizado dos estudantes será observado o comportamento, participação e desempenho nas atividades.

#### Referências Bibliográficas

#### **PLANO DE AULA**

Escola Estadual Nilton Balieiro Professor: **ROMULO NARAYAN CONDES BARBOSA BRUNO FERREIRA SANCHES** 

Série: 8<sup>ª</sup> Turma: 812 Turno: Tarde Disciplina: Matemática Nº de aulas previstas: 2 (duas) Data: 29 de novembro de 2010.

**Conteúdo:** Função do 1º Grau

#### **TEMA: Função Afim: conceito e definição no Geogebra**

Competências e Habilidades

- Identificar uma função afim;
- Identificar seus termos:
- Analisar uma função afim e identificar seu conjunto imagem.

#### Metodologia

A aula será realizada no laboratório de informática tendo inicio com a apresentação do Software, e ,em seguida, será realizada a explanação do assunto utilizando o recurso computacional.

A aula será expositiva dialogada, no intuito de explorar os conhecimentos adquiridos, anteriormente, pelos alunos.

Por fim, será apresentada uma atividade para a fixação do conteúdo ministrado.

#### Recursos Auxiliares

- Microcomputador:
- Data show.

#### Avaliação

Para diagnosticar o aprendizado dos estudantes será observado o comportamento, participação e desempenho nas atividades.

#### Referências Bibliográficas

#### **PLANO DE AULA**

Escola Estadual Nilton Balieiro Professor: **ROMULO NARAYAN CONDES BARBOSA BRUNO FERREIRA SANCHES** 

Série: 8<sup>ª</sup> Turma: 812 Turno: Tarde Disciplina: Matemática Nº de aulas previstas: 2 (duas) Data: 2 de dezembro de 2010.

**Conteúdo:** Função do 1º Grau

#### **TEMA: Função Afim: sua raiz, gráfico e classificação utilizando o Geogebra.**

Competências e Habilidades

- Calcular a raiz de uma função afim;
- Construir o gráfico de uma função afim;
- Identificar e classificar uma função afim;
- Analisar o gráfico e montar a lei de uma função.

#### Metodologia

A aula será realizada no laboratório de informática tendo inicio com a apresentação do Software, e ,em seguida, será realizada a explanação do assunto utilizando o recurso computacional.

A aula será expositiva dialogada, no intuito de explorar os conhecimentos adquiridos, anteriormente, pelos alunos.

Por fim, será apresentada uma atividade para a fixação do conteúdo ministrado.

Recursos Auxiliares

- Microcomputador;
- Data show

#### Avaliação

Para diagnosticar o aprendizado dos estudantes será observado o comportamento, participação e desempenho nas atividades.

#### Referências Bibliográficas

## **ANEXOS**

## **ANEXO A – RESOLUÇÃO DAS AVALIAÇÕES.**

- 1) Dados <u>a</u> e b, escreva a lei de cada função do 1º grau e monte o gráfico.
- Respostas de alguns alunos com o Geogebra e com papel e caneta.

#### **GEOGEBRA LÁPIS, PAPEL, CANETA E BORRACHA**

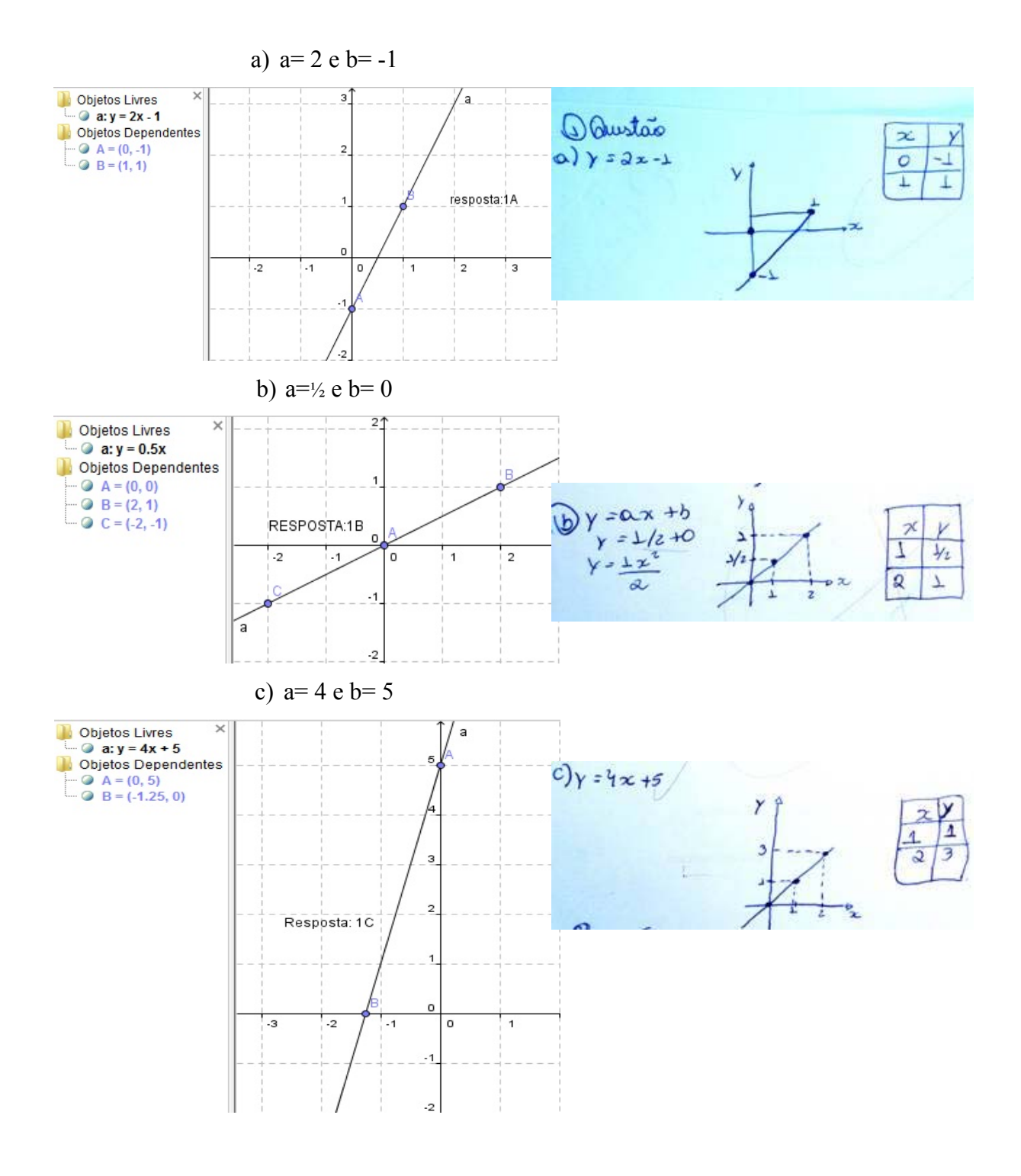

- 2) ada a lei da Função y=  $x + 5$ , faça o que se pede:
	- a) Monte o gráfico e classifique se a função é crescente ou decrescente;

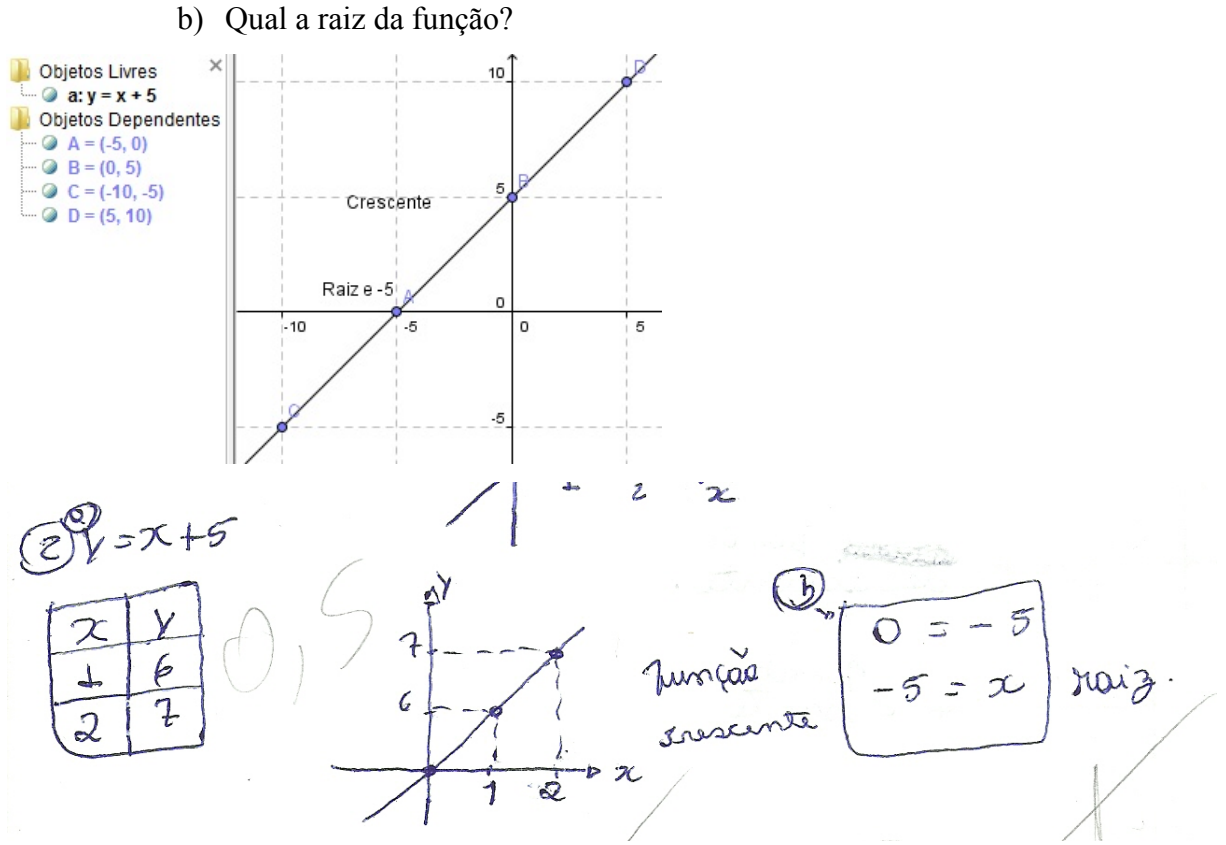

OBS.: Os alunos tem dificuldade em distanciar os pontos.

3) Através da análise do gráfico, escreva a lei da função do 1º grau que cada um representa.

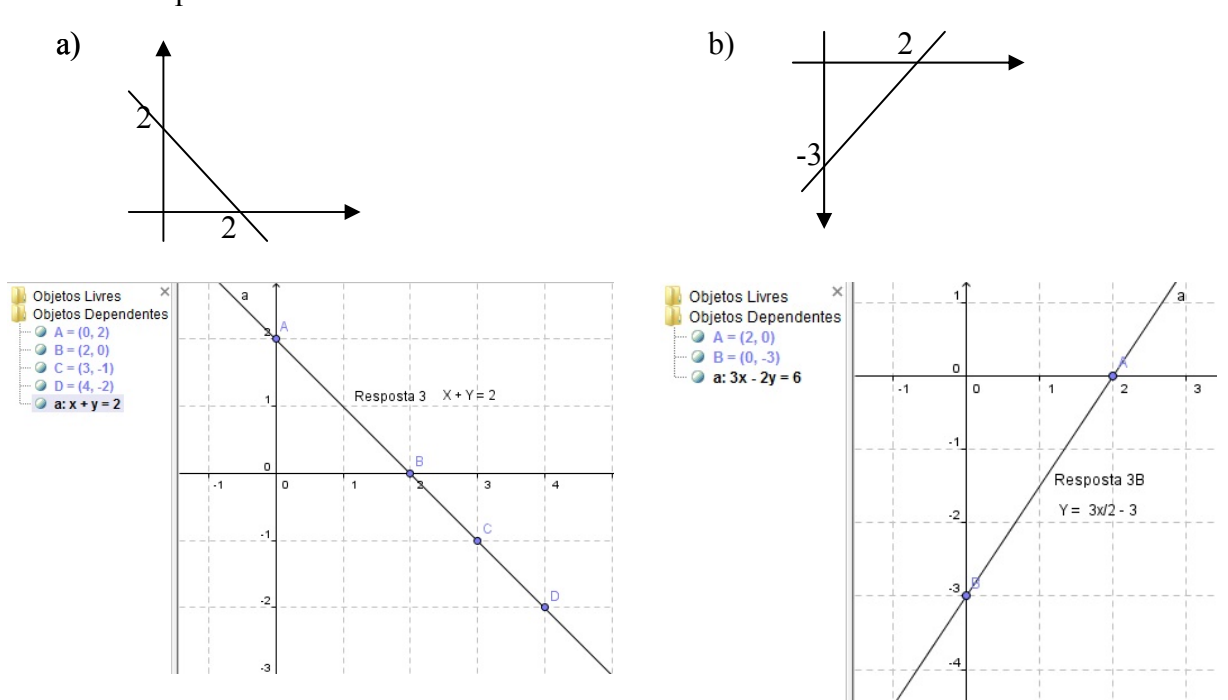

- 4) O par ordenado (2,8) representa um ponto do gráfico de uma função do tipo y= ax: a) Determine o valor de a na lei da função;
	-
	- b) Represente o gráfico desta função;
	- c) Qual o valor de y para x=3?

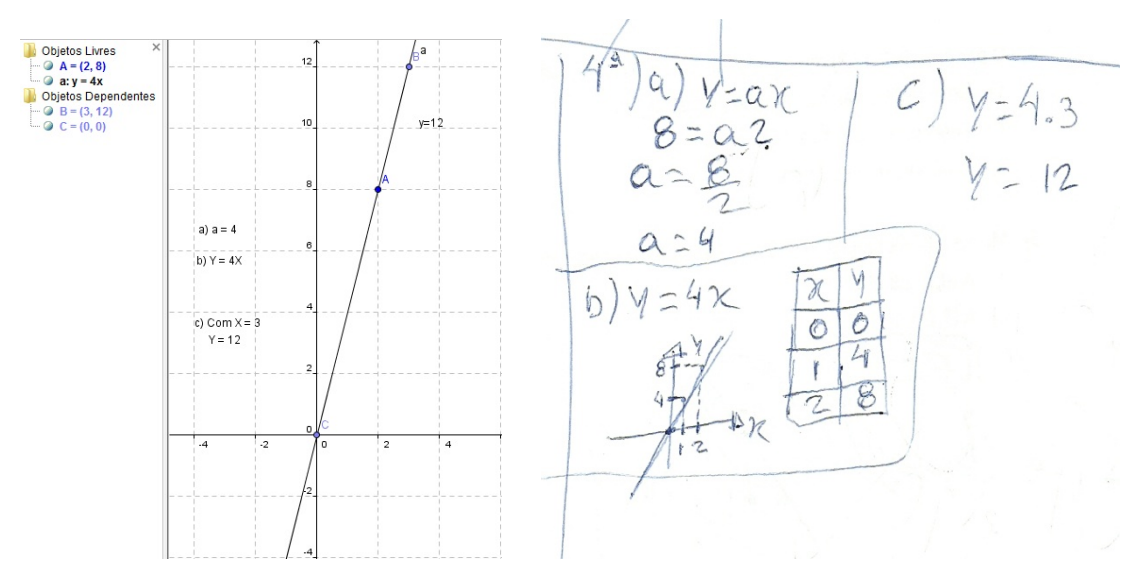

5) Monte a lei da função e construa o seu gráfico utilizando os pares ordenados abaixo:

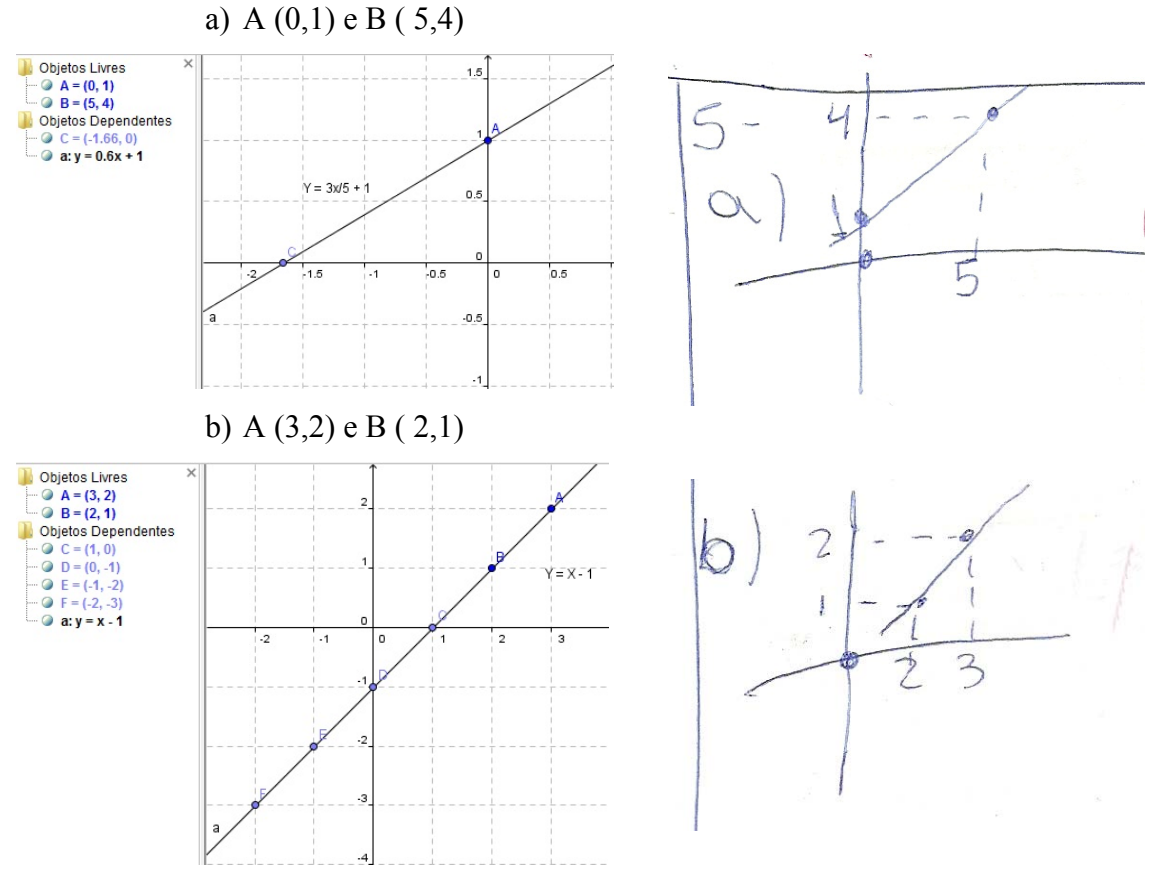

## **ANEXO B – TABELA DE VALORES DE F PARA**  $\alpha$  **= 5%.**

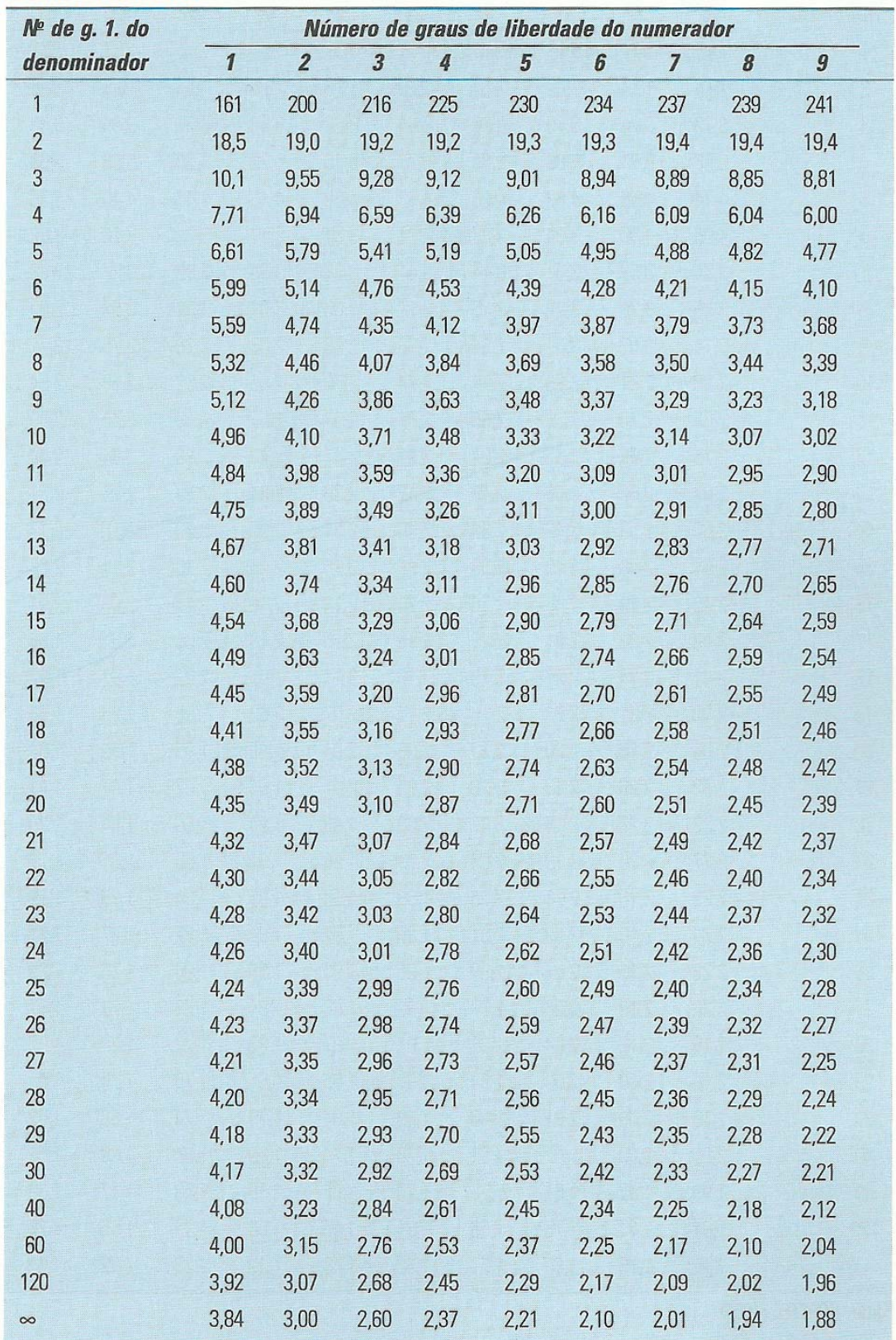

÷.

Valores de  $F$  para  $\alpha$  = 5%, segundo o número de graus de liberdade do numerador e do denominador
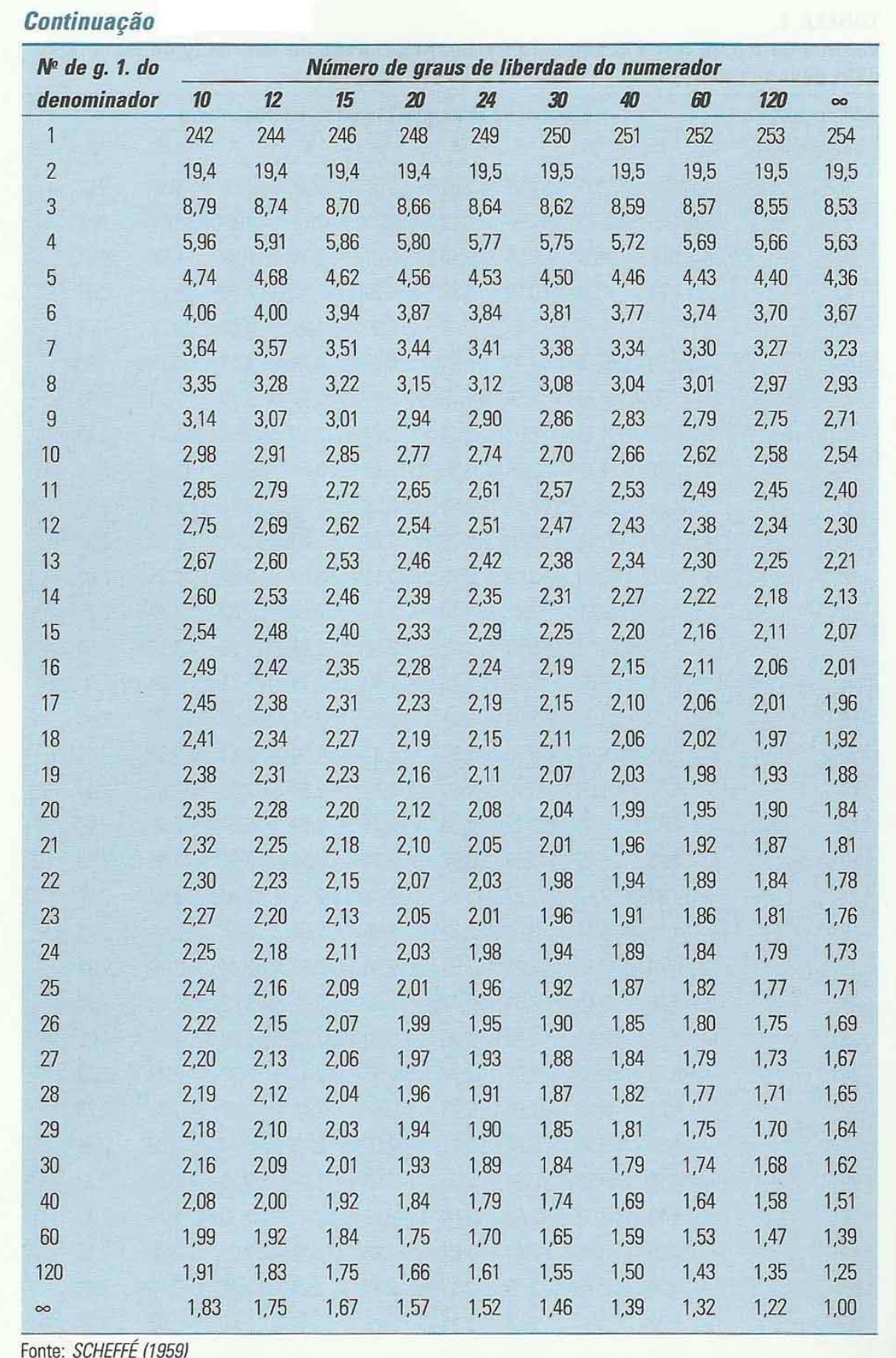

## ANEXO C - TABELA DE VALORES DE T.

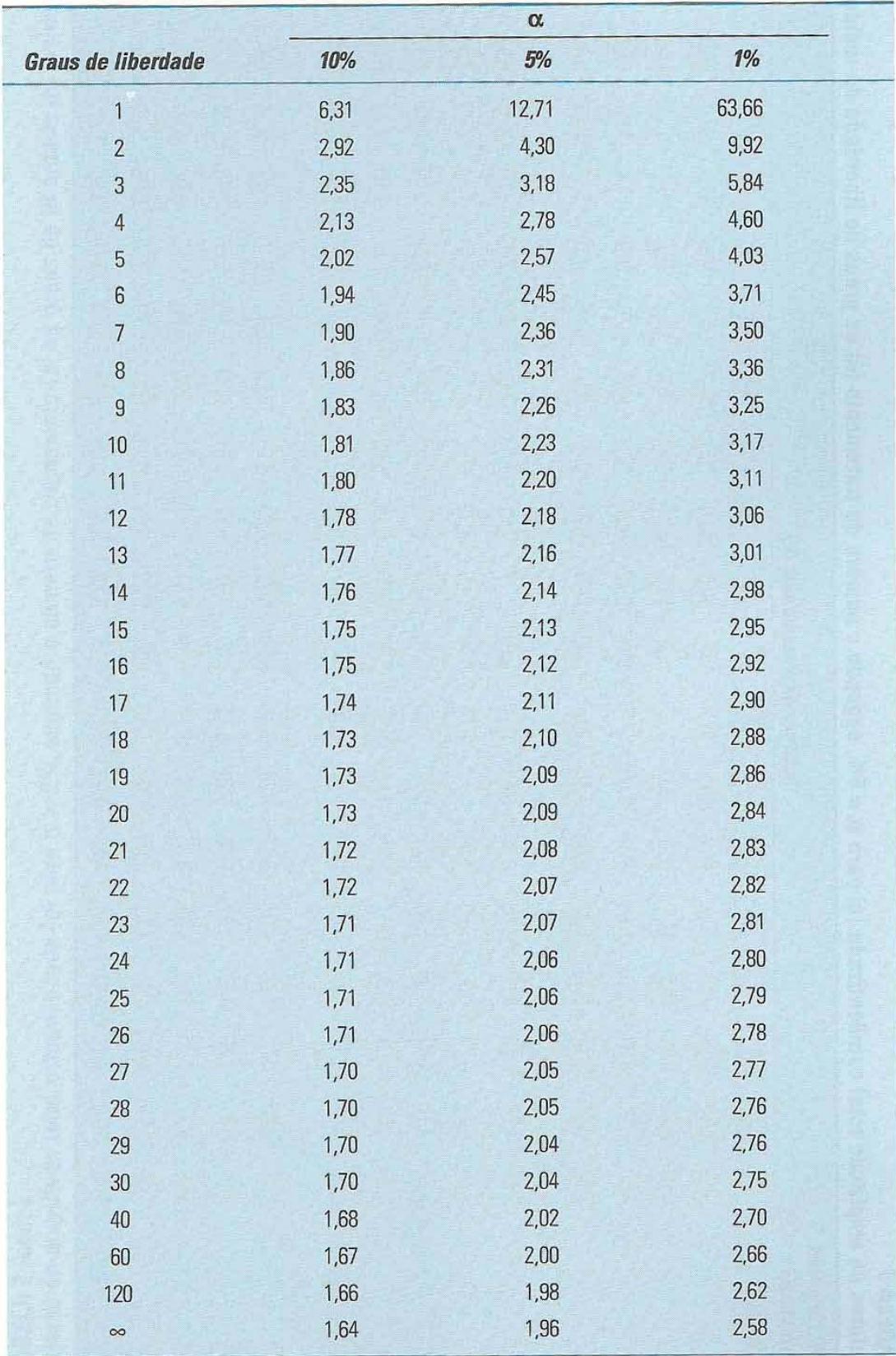

Valores de  $t$ , segundo os graus de liberdade e o valor de  $\alpha$